## **Chapter 1: The Fundamentals of Python**

 $\mathcal{P}_\text{eff}$  $\boldsymbol{\Omega}$ 

python3 | cody@cody-Serval-WS: ~ | xonsh File Edit View Search Terminal Help cody@cody-Serval-WS ~ \$ python3 Python 3.7.0b3 (default, Mar 30 2018, 04:35:22)  $[GC 7.3.0]$  on linux Type "help", "copyright", "credits" or "license" for more information. >>> **II** 

python | cody@cody-Serval-WS: ~ | xonsh  $\sigma_{\rm d}$  $\boldsymbol{\Omega}$ File Edit View Search Terminal Help cody@cody-Serval-WS ~ \$ python Python 2.7.14 | Anaconda custom (64-bit)| (default, Dec 7 2017, 17:05:42)  $[GC 7.2.0]$  on linux2 Type "help", "copyright", "credits" or "license" for more information.  $>>$   $\blacksquare$ 

േ python3 | cody@cody-Serval-WS: ~ | xonsh  $\mathcal{O}^{\pm}$ File Edit View Search Terminal Help cody@cody-Serval-WS ~ \$ python3 Python 3.7.0b3 (default, Mar 30 2018, 04:35:22) [GCC 7.3.0] on linux Type "help", "copyright", "credits" or "license" for more information. >>> print("We are the knights who say 'Ni'.") We are the knights who say 'Ni'.  $>>$ 

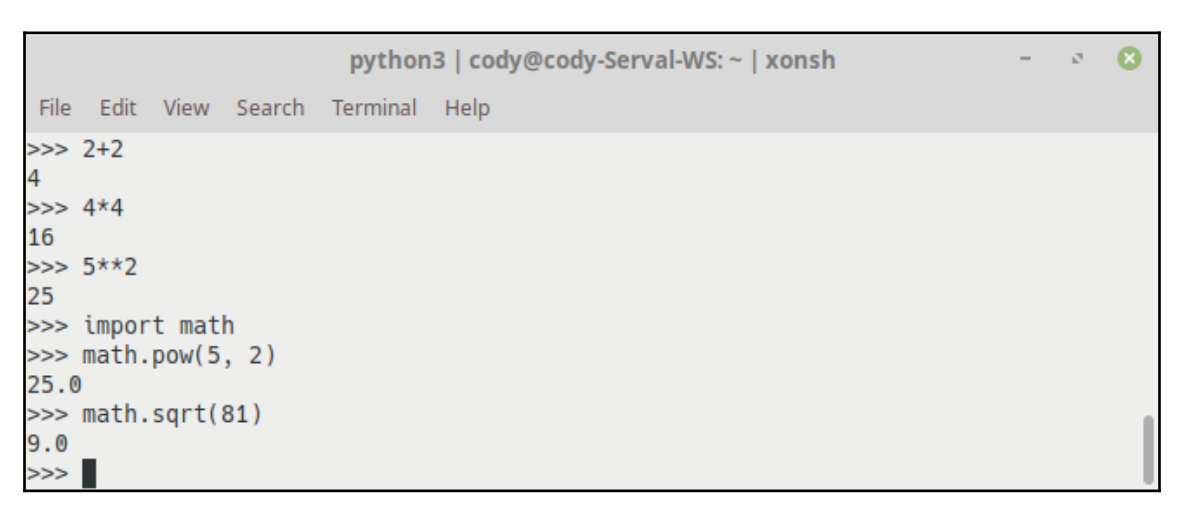

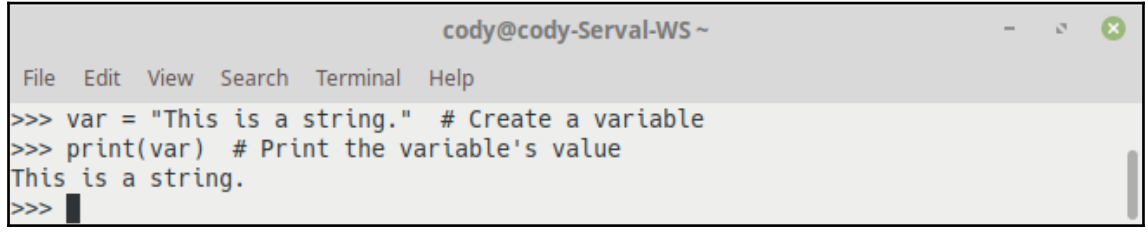

```
\circ 8
                               cody@cody-Serval-WS~
                                                                        \overline{\phantom{a}}File Edit View Search Terminal Help
cody@cody-Serval-WS ~ $ python3 random_dice_roller.py
1d6 = 42d6 = 23d6 = 124d6 = 171d10 = 22d10 = 123d10 = 101d100 = 78cody@cody-Serval-WS ~ $
```

```
- 8 B
                                 IPython: home/cody
File Edit View Search Terminal Help
cody@cody-Serval-WS ~ $ ipython3
Python 3.6.5 (default, Apr 7 2018, 19:35:51)
Type 'copyright', 'credits' or 'license' for more information
IPython 6.3.1 -- An enhanced Interactive Python. Type '?' for help.
In [1]: 2+2Out[1]: 4In [2]: print("I'm a lumberjack")
I'm a lumberjack
In [3]: import math
In [4]: math.exp(2, 8)--------------
TypeError
                                          Traceback (most recent call last)
<ipython-input-4-78bd99106cd0> in <module>()
---> 1 math.exp(2, 8)
TypeError: exp() takes exactly one argument (2 given)
In [5]: math.pow(2, 8)
Out[5]: 256.0In \lceil 6 \rceil: !ping www.yahoo.com
PING www.yahoo.com(media-router-fp1.prod1.media.vip.gq1.yahoo.com (2001:4998:c:1
023::4)) 56 data bytes
64 bytes from media-router-fp1.prod1.media.vip.gq1.yahoo.com (2001:4998:c:1023::
4): icmp seq=1 ttl=48 time=68.4 ms
64 bytes from media-router-fp1.prod1.media.vip.gq1.yahoo.com (2001:4998:c:1023::
4): icmp_seq=2 ttl=48 time=67.5 ms
64 bytes from media-router-fp1.prod1.media.vip.gq1.yahoo.com (2001:4998:c:1023::
4): icmp seq=3 ttl=48 time=74.9 ms
^c.
--- www.yahoo.com ping statistics ---
3 packets transmitted, 3 received, 0% packet loss, time 2002ms
rtt min/avg/max/mdev = 67.599/70.309/74.915/3.273 ms
In [7]:
KeyboardInterrupt
In [7]:
In [7]: !pwd/home/cody
In [8]:
```

```
cody@cody-Serval-WS~ -
 File Edit View Search Terminal Help
cody@cody-Serval-WS ~ $ 1+1
1+1: command not found
cody@cody-Serval-WS ~ $ import sys
^Ccody@cody-Serval-WS ~ $ if True:
> print(1)bash: syntax error near unexpected token '1'
cody@cody-Serval-WS ~ $
```
 $\mathbb{F}_d$ 

Ω

```
cody@cody-Serval-WS: ~ | xonsh
                                                 \sigma_{\rm d}\bulletFile Edit View Search Terminal Help
cody@cody-Serval-WS ~ $ 1+1
cody@cody-Serval-WS ~ $ import sys
cody@cody-Serval-WS ~ $ print(sys.version)
3.6.5 (default, Apr 7 2018, 19:35:51)
[GCC 5.4.0 20160609]cody@cody-Serval-WS ~ $ if True:
                      print(True)
print(False)
True
cody@cody-Serval-WS ~ $
```
## **Chapter 2: Data Types and Modules**

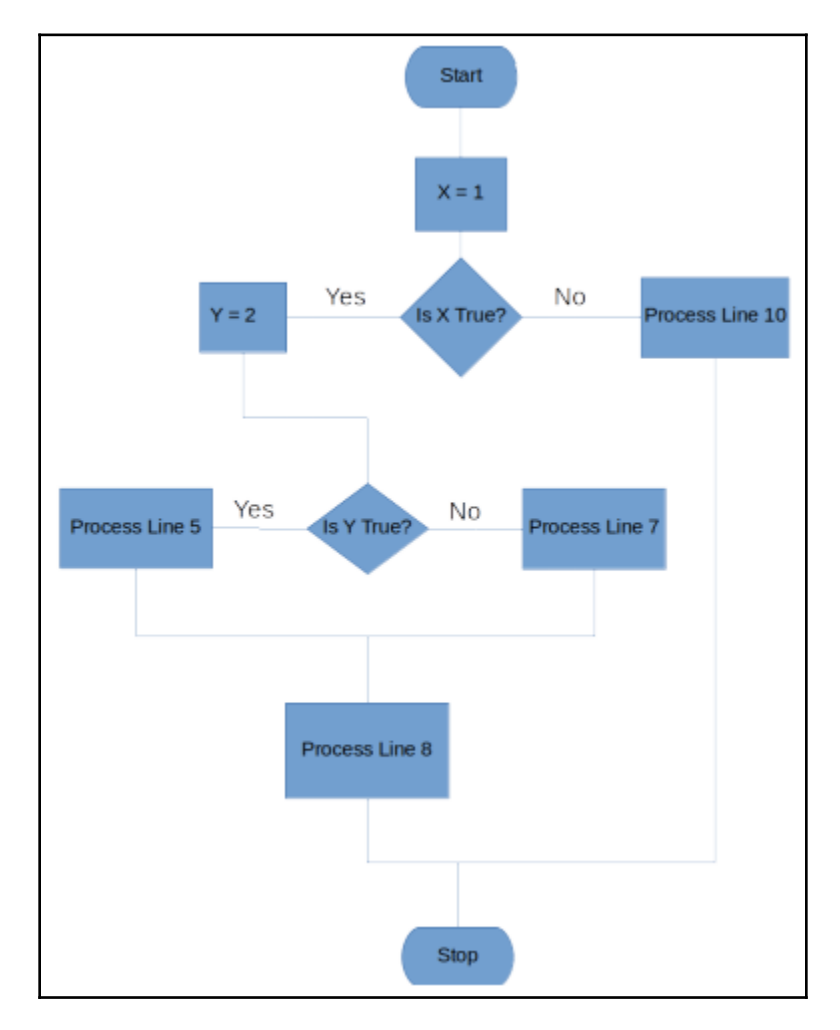

```
IPython: home/cody
                                                                               \mathcal{O}^{\pm}\bulletFile Edit View Search Terminal Help
In [7]: x = 1In [8]: if x: # if x is True...
          y = 2 # process this line
   1.111if y: # if y is True1.11print("x = true, y = true") # process this line
   1.11else: # if y is False1111
                print("x = true, y = false") # process this line
   . . . :
            print("x = true, y = unknown") # if x is True, process this line
   1.1.1\ldots: else: # if x is False...
            print("x = false") # process this line
   1.11\ldots1.1.1x = true, y = truex = true, y = unknownIn [9]: ∎
```

```
IPython: home/cody
                                                                           - 8
File Edit View Search Terminal Help
In [9]: span = """This is
   ...: a multi-line block
   ...: of text; Python puts
   ...: an end-of-line marker
   ...: after each line."""
In [10]: span
Out[10]: 'This is\na multi-line block\nof text; Python puts \nan end-of-line mar
ker\nafter each line.'
In [11]: print(span)
This is
a multi-line block
of text; Python puts
an end-of-line marker
after each line.
In [12]:
```
**IPython: home/cody**  $\circ$ File Edit View Search Terminal Help In [12]:  $x = 12$ In  $[13]$ :  $y =$  "lumberjack" In  $[14]$ : x  $Out[14]: 12$ In  $[15]$ : y Out[15]: 'lumberjack' In  $[16]$ :  $x = y$ In  $[17]: x$ Out[17]: 'lumberjack' In  $[18]$ :

 $\Omega$ 

```
\mathbf{r}ு இ
                                IPython: home/cody
File Edit View Search Terminal Help
In [21]: "abc" + "def" # concatenation makes a new, combined string
Out[21]: 'abcdef'In [22]: 4 + 4
Out[22]: 8In [23]: 4 + "4"------------------------------
TypeError
                                          Traceback (most recent call last)
<ipython-input-23-f027878f74dd> in <module>()
---> 1 4 + "4"TypeError: unsupported operand type(s) for +: 'int' and 'str'
In [24]: "Ni!" * 3
Out[24]: 'Ni!Ni!Ni!'
In [25]: 3 * 3Out[25]: 9In [26]:
```
IPython: home/cody -  $\circ$  0 File Edit View Search Terminal Help In  $[26]$ : str(3)  $Out[26]: '3'$ In  $[27]$ :

```
IPython: home/cody
                                                             - \circ \otimesFile Edit View Search Terminal Help
In [27]: myjob = "lumberjack"
In [28]: for char in myjob:
              print(char)
    and the con-
     . . . :
ū
m
b
e
a
Ċ
\mathbf kIn [29]: for char in myjob:
              print(char, end="")
    1.111.11lumberjack
In [30]:
```

```
IPython: home/cody
                                                                     \bullet\mathcal{P}_{\text{eff}}File Edit View Search Terminal Help
In [30]: index me = "spam me"
In [31]: index_me[0], index_me[-2]Out[31]: ('s', 'm')
In [32]:
```

```
IPython: home/cody \qquad \circFile Edit View Search Terminal Help
In [32]: S = "spam"In [33]: S[1:3], S[1:], S[:-1]Out[33]: ('pa', 'pam', 'spa')
In [34]:
```

```
IPython: home/cody -
                                                          \sim 10^{-11}\bulletFile Edit View Search Terminal Help
In [1]: bird = "parrot"
In [2]: d = 1In [3]: print("That is %d dead %s!" % (d, bird)
   1.1.11.11\ldots: )
That is 1 dead parrot!
In [4]:
```
 $\bullet$ 

```
\boldsymbol{\Omega}\sigma_{\rm d}IPython: home/cody
File Edit View Search Terminal Help
In [21]: first_phrase = "\{0\}, \{1\}, and \{2\}".format("chicken", "beef", "spam")
In [22]: second_phrase = "{smell}, {color}, and {flavor}".format(smell="sweet",
    ...: color="red", flavor="sugary")
In [23]: third_phrase = "{}, {}, and {}".format("spam", "spam", "more spam")
In [24]: first_phrase
Out[24]: 'chicken, beef, and spam'
In [25]: second_phrase
Out[25]: 'sweet, red, and sugary'
In [26]: third_phrase
Out[26]: 'spam, spam, and more spam'
In [27]:
```

```
IPython: home/cody -- 8
    Edit View Search Terminal Help
File
In [27]: string1 = "1 2 3"
In [28]: string2 = "A B C"
In [29]: string3 = string1 + string2
In [30]: string4 = string2.join(string1)
In [31]: print(string3)1 2 3A B C
In [32]: print(string4)
1A B C A B C2A B C A B C3
In [33]: |
```

```
IPython: home/cody
File Edit View Search Terminal Help
In [35]: seq_string = ("A1", "B2", "C3")In [36]: "-".join(seq_string)
Out[36]: 'A1-B2-C3'
In [37]: print("--.join(seq_string))A1-B2-C3In [38]:
```
 $\tau_{\rm d}$ 

 $\mathbf{R}$ 

```
IPython: home/cody
                                                             \sim 10^{-11}\mathbf{\Omega}File Edit View Search Terminal Help
In [38]: split_me = "My wife hates spam."
In [39]: split_me.split()
Out[39]: ['My', 'wife', 'hates', 'spam.']
In [40]: split_me_too = "1, 2, 3"
In [41]: split_m = \text{too.split(",")}Out[41]: ['1', '2', '3']In [42]:
```

```
IPython: home/cody - \circ\OmegaFile Edit View Search Terminal Help
In [42]: l = [1, 2, 3, 4, 5]In [43]: l
Out[43]: [1, 2, 3, 4, 5]In [44]: print(l)[1, 2, 3, 4, 5]In [45]: l[0]Out[45]: 1In [46]: 1.pop()Out[46]: 5In [47]: l
Out[47]: [1, 2, 3, 4]In [48]:
```

```
IPython: home/cody
                                                                \mathcal{O}(\mathbb{R}^n)File Edit View Search Terminal Help
In [48]: mylist = ["one", "two", "three"]In [49]: for item in mylist:
             print("number " + item)...
    1111
number one
number two
number three
In [50]: [item for item in mylist]
Out[50]: ['one', 'two', 'three']
In [51]: ["number " + item for item in mylist]
Out[51]: ['number one', 'number two', 'number three']
In [52]:
```
 $\bullet$ 

```
IPython: cody/firefox -\bulletFile Edit View Search Terminal Help
In [1]: l = [1, 2, 3]In [2]: l.append("number")
In [3]: lOut[3]: [1, 2, 3, 'number']
In [4]: l.insert(2, 75)
In [5]: l
Out[5]: [1, 2, 75, 3, 'number']
In [6]: \blacksquare
```

```
x - RIPython: cody/firefox
File Edit View Search Terminal Help
In [6]: new_l = ["Mary", "had", "a", "little", "spam."]
In [7]: l.extend(new l)
In [8]: lOut[8]: [1, 2, 75, 3, 'number', 'Mary', 'had', 'a', 'little', 'spam.']
In [9]: \blacksquare
```

```
IPython: cody/firefox - \circ\OmegaFile Edit View Search Terminal Help
In [9]: l.append(new_l)
In [10]: l
Out[10]:[1,2,75,
3,
 'number',
 'Mary',
 'had',
 'a<sub>'</sub>,
 'little',
 'spam.',
 ['Mary', 'had', 'a', 'little', 'spam.']]
```

```
IPython: cody/firefox
File Edit View Search Terminal Help
In [11]: 11 = ['spam", "Span", "SPAM"]In [12]: l1[1] = "eggs"In [13]: 11Out[13]: ['spam', 'eggs', 'SPAM']
In [14]: l1[0:2] = ['eat", "more"]In [15]: l1
Out[15]: ['eat', 'more', 'SPAM']
In [16]: del l1[0]
In [17]: l1
Out[17]: ['more', 'SPAM']
In [18]:
```
 $\overline{a}$  $\tau_2$  $\Omega$ 

```
IPython: cody/firefox
                                                                              \mathcal{O}_d\bulletFile Edit View Search Terminal Help
In [19]: d1 = \{ "cow": "barn", 1: "pig", 2: ['spam", "ham", "bacon"]\}In [20]: len(d1)
Out[20]: 3In [21]: d1["row"]Out[21]: 'barn'In [22]: d1["chicken": 3]
                                           Traceback (most recent call last)
TypeError
<ipython-input-22-a58f975de98b> in <module>()
----> 1 d1["chicken": 3]
TypeError: unhashable type: 'slice'
In [23]: d1["chicken"] = 3In [24]: d1
Out[24]: {'cow': 'barn', 1: 'pig', 2: ['spam', 'ham', 'bacon'], 'chicken': 3}
In [25]: d1["chicken"] += 1
In [26]: d1
Out[26]: {'cow': 'barn', 1: 'pig', 2: ['spam', 'ham', 'bacon'], 'chicken': 4}
```

```
\mathcal{P}_\mathrm{d}\bulletIPython: cody/firefox
File Edit View Search Terminal Help
In [36]: "chicken" in d1
Out[36]: TrueIn [37]: d1.items()Out[37]: dict_items([('cow', 'barn'), (1, 'pig'), (2, ['spam', 'ham', 'bacon']),
('chicken', 4)]In [38]: d1.keys()
Out[38]: dict_keys(['cow', 1, 2, 'chicken'])
In [39]: d1.values()Out[39]: dict_values(['barn', 'pig', ['spam', 'ham', 'bacon'], 4])
In [40]: del d1["chicken"]
In [41]: d1
Out[41]: {'cow': 'barn', 1: 'pig', 2: ['spam', 'ham', 'bacon']}
In [42]:
```

```
- 0
                                 IPython: cody/firefox
File Edit View Search Terminal Help
In [47]: language_author = {"C": "Dennis Ritchie", "Python": "Guido van Rossum",
    ...: "C++": "Bjarne Stroustrup"}
In [48]: language = "Python"
In [49]: author = language_author[language]
In [50]: author
Out[50]: 'Guido van Rossum'
In [51]: for lang in language_author.keys():
             print(lang, "\t", language_author[lang])
    \alpha , \beta .
    . . . 1
         Dennis Ritchie
Python
         Guido van Rossum
         Bjarne Stroustrup
C++In [52]: |
```

```
IPython: home/cody - \circ\bulletFile Edit View Search Terminal Help
In [2]: inventory = {
     [2]: inventory = {<br>...: ("tomato", "red"): 48,<br>...: ("tomato", "green"): 13,<br>...: ("carrot", "orange"): 35,<br>...: ("carrot", "purple"): 8,<br>...: ("spam", "regular"): 24,<br>...: ("spam", "bacon"): 3,
      ...: \}In [3]: quantity = inventory["tomato", "red"]
In [4]: print(quantity)
48
In [5]:
```

```
IPython: cody/firefox
File Edit View Search Terminal Help
In [60]: tup = (1, 2, 3, 4)In [61]: first, second, third, fourth = tup
In [62]: first
Out[62]: 1In [63]: second
Out[63]: 2In [64]: third
Out[64]: 3In [65]: fourth
Out[65]: 4In [66]: tup2 = 1, 2, 3, 4
In [67]: first, second, third, fourth = tup2
In [68]: first
Out[68]: 1In [69]: second
Out[69]: 2In [70]: third
Out[70]: 3In [71]: fourth
Out[71]: 4In [72]:
```
 $\overline{a}$  $\mathcal{O}^{\pm}$  $\boldsymbol{\Omega}$ 

IPython: cody/firefox - a File Edit View Search Terminal Help In  $[72]$ : insect = "cricket" In  $[73]$ : bird = "African swallow" In  $[74]$ : insect, bird = bird, insect In [75]: insect Out[75]: 'African swallow' In  $[76]$ : bird Out[76]: 'cricket' In  $[77]:$ 

```
IPython: cody/firefox
                                                                          \overline{a}- 8 B
File Edit View Search Terminal Help
In [145]: l = ['Sir Galahad", "Sir Lancelot", "King Arthur", "Sir Robin", "black"...: knight", "rabbit"]
In [146]: l.sort()
In [147]: l
Out[147]:['King Arthur',
'Sir Galahad',
'Sir Lancelot',
'Sir Robin',
'black knight',
'rabbit']
In [148]: l.sort(key=str.lower)
In [149]: l
Out[149]:['black knight',
'King Arthur',
'rabbit',
'Sir Galahad',
'Sir Lancelot',
'Sir Robin'l
In [150]: l.sort(reverse=True)
In [151]: l
Out[151]:['rabbit','black knight',
'Sir Robin',
'Sir Lancelot',
'Sir Galahad',
'King Arthur']
In [152]:
```

```
IPython: cody/firefox
 File Edit View Search Terminal Help
In [181]: d1 = \{1: "A", 2: "C", 3: "D", 4: "B"\}In [182]: len(d1)
Out[182]: 4In [183]: d1[2]0ut[183]: 'C'
In [184]: d1[4] = "F"In [185]: d1
Out[185]: {1: 'A', 2: 'C', 3: 'D', 4: 'F'}
In [186]: 3 in d1
Out[186]: True
In [187]: 4 not in d1
Out[187]: False
In [188]: new_d = iter(d1)
In [189]: for i in new_d:
                print(i)1111
      1111
\mathbf{1}\overline{2}3
4
In [190]: d1.clear()
In [191]: d1
Out[191]: {} {\}In [192]: d1 = \{1: \alpha^n, 2: \beta^n, 3: \gamma^n, 4: \beta^n\}In [193]: d2 = d1.copy()
In [194]: d2
Out[194]: {1: '\alpha', 2: '\beta', 3: '\gamma', 4: '\delta'}
```
 $\sigma_{\rm d}$  $\bullet$ 

```
cody@cody-Serval-WS~/firefox
File Edit View Search Terminal Help
In [219]: seq = ("A", "B", "C")In [220]: d2 = dict.fromkeys(seq)
In [221]: d2
Out[221]: {'A': None, 'B': None, 'C': None}
In [222]: d1.get(5)In [223]: d1.items()
Out[223]: dict_items([(1, 'α'), (2, 'β'), (3, 'γ'), (4, 'δ')])
In [224]: d1.keys()Out[224]: dict_keys([1, 2, 3, 4])
In [225]: d1.pop(2)Out[225]: 'β'In [226]: d1
Out[226]: \{1: ' \alpha', 3: ' \gamma', 4: ' \delta' \}In [227]: d1.popitem()
Out[227]: (4, '6')In [228]: d1Out[228]: \{1: ' \alpha', 3: ' \gamma' \}In [229]: d1.setdefault(5, "Z")0ut[229]: 'Z'
In [230]: d1
Out[230]: \{1: ' \alpha', 3: ' \gamma', 5: 'Z'\}In [231]: d1.update(A=1, B=2, C=3)
In [232]: d1
Out[232]: {1: 'a', 3: 'y', 5: 'Z', 'A': 1, 'B': 2, 'C': 3}
In [233]: d1.values()Out[233]: dict_values(['α', 'γ', 'Ζ', 1, 2, 3])
In [234]:
```
 $\tau_2$  $\alpha$ 

```
IPython: cody/firefox
File Edit View Search Terminal Help
In [104]: set1 = {T\sin Galahad", "Sir Lancelot", "Sir Robin"}
In [105]: set2 = {\text{"King Arthur"}}.
In [106]: set1.isdisjoint(set2)
Out[106]: True
In [107]: set1.issubset(set2)
Out<sup>[107]:</sup> False
In [108]: set1 < set2
Out[108]: FalseIn [109]: set1.issuperset(set2)
Out[109]: False
In [110]: set1 > set2
Out[110]: False
In [111]: set1.union(set2)
Out[111]: {'King Arthur', 'Sir Galahad', 'Sir Lancelot', 'Sir Robin'}
In [112]: set1.intersection(set2)
Out[112]: set()In [113]: set1.difference(set2)
Out[113]: {'Sir Galahad', 'Sir Lancelot', 'Sir Robin'}
In [114]: set1.symmetric_difference(set2)
Out[114]: {'King Arthur', 'Sir Galahad', 'Sir Lancelot', 'Sir Robin'}
In [115]: set1.copy()
Out[115]: {'Sir Galahad', 'Sir Lancelot', 'Sir Robin'}
In [116]:
```
 $\mathcal{F}_{\mathcal{A}}$  $\Omega$ 

```
cody@cody-Serval-WS~
                                                             \mathcal{F}_{\mathcal{A}} .
File Edit View Search Terminal Help
cody@cody-Serval-WS ~ $ python3 scope_example.py
Unmodified var1: 1
Unmodified var2: 0
Inside function, var1: 42
Inside function, var2: 80
Inside function, var3: 3
Outside function, var1: 1
Outside function, var2: 80
Traceback (most recent call last):
  File "scope_example.py", line 21, in <module>
    print("Outside function, var3: {}".format(var3))
NameError: name 'var3' is not defined
```
 $\mathbf{\Omega}$ 

```
\mathcal{O}^+\OmegaIPython: home/cody
File Edit View Search Terminal Help
In [1]: sqrt(4)Traceback (most recent call last)
NameError
<ipython-input-1-317e033d29d5> in <module>()
---> 1 sqrt(4)NameError: name 'sgrt' is not defined
In [2]: import math
In [3]: math.sqrt(4)Out[3]: 2.0In [4]:
```

```
IPython: home/cody
                                                                       \mathcal{S} (8)
File Edit View Search Terminal Help
In [4]: from random import randint
In [5]: randint(0, 100)Out[5]: 99In [6]: randrange(0, 100)Traceback (most recent call last)
NameError
<ipython-input-6-63e91857a99e> in <module>()
---> 1 random = (0, 100)NameError: name 'randrange' is not defined
In [7]: random.randrange(0, 100)Traceback (most recent call last)
NameError
<ipython-input-7-34b436f583b6> in <module>()
---> 1 random.randrange(0, 100)
NameError: name 'random' is not defined
In [8]:
```
## **Chapter 3: Logic Control**

```
\mathcal{O}(\mathbb{R}^n)\boldsymbol{\Omega}IPython: home/cody
 File Edit View Search Terminal Help
In [2]: def preference():
             answer = input("What is your favorite room in the house?")
   1.1.1if answer == "kitchen":
   1.11print("You probably like food.")
   . . . :
             elif answer == "bedroom":
   . . . :
                  print("You probably like to sleep.")
   1111
             elif answer == "living room":
   . . . .
                  print("You probably like to watch TV.")
    . . . :
             else:
   . . . :
                  print("Maybe you prefer to be outdoors.")
    . . . :
   . . . :
   1113
In [3]: preference()
What is your favorite room in the house?bedroom
You probably like to sleep.
In [4]: \blacksquare
```

```
IPython: home/cody
                                                                     \bullet-100 - 100File Edit View Search Terminal Help
In [11]: choice = "spam"
In [12]: print({}. . . :
               "chicken": 4.25,
               "ham": 6.50,
     . . . :
               "spam": 3.25,
               "bacon": 5.35}
     . . . :
               [choice])
     . . . :
     . . . :
3.25In [13]:
```

```
IPython: home/cody -
                                                              \mathcal{R}^{\mathrm{H}} .
 File Edit View Search Terminal Help
In [1]: i = 0In [2]: while i < 10:
             print("{} is less than 10.". format(i))
       ÷
   \cdotsi \neq 1. . . :
   \ldots: else:
             print("{} is equal to 10.". format(i))
   . . .
0 is less than 10.
1 is less than 10.
2 is less than 10.
3 is less than 10.
4 is less than 10.
5 is less than 10.
6 is less than 10.
7 is less than 10.
8 is less than 10.
9 is less than 10.
10 is equal to 10.
In [3]:
```
 $\Omega$ 

cody@cody-Serval-WS~ - 8 File Edit View Search Terminal Help In [21]:  $x = 50$ In  $[22]$ : while  $x$ :  $x \rightarrow 1$ . . . : if  $x % 2 != 0$ : 221 continue 1113  $print(x)$ 222 if  $x = 10$ : . . . : break  $\ddot{\phantom{0}}$ . . . : 48 46 44 42 40 38 36 34  $32$ 30 28 26 24  $22$ 20 18 16 14  $12$ 10 In  $[23]:$ 

```
cody@cody-Serval-WS~
                                                                     \tau_{\rm d}×
 File Edit View Search Terminal Help
In [27]: for i in range(2, 20):
              for x in range(2, i):
    . . . :
                  if i \, \frac{1}{2} \, x == 0:
     . . . :
                      print("{} equals {} * {}".format(i, x, i/x))
                      break
              else:
                  print("{} is a prime number".format(i))
     . . . :
    . . . :
2 is a prime number
3 is a prime number
4 equals 2 * 2.05 is a prime number
6 equals 2 * 3.07 is a prime number
8 equals 2 * 4.09 equals 3 * 3.010 equals 2 * 5.011 is a prime number
12 equals 2 * 6.013 is a prime number
14 equals 2 * 7.015 equals 3 * 5.016 equals 2 * 8.017 is a prime number
18 equals 2 * 9.019 is a prime number
In [28]:
```

```
cody@cody-Serval-WS ~ - \cdot 8
File Edit View Search Terminal Help
In \lceil 35 \rceil: s = "spam, bacon, and eqqs"In [36]: t = (1, 2, 3, 4, 5, 6, 7, 8, 9, 10)In [37]: for char in s:
              print(char, end="")
    22. P
    1111
spam, bacon, and eggs
In [38]: for num in t:
              print(num, end=", "))aaad oo ka
    . . . :
1, 2, 3, 4, 5, 6, 7, 8, 9, 10,In [39]:
```
IPython: home/cody  $\label{eq:1} \mathcal{L} = \mathcal{L} - \mathcal{L} \mathcal{L}$  $\Omega$ File Edit View Search Terminal Help In  $[1]$ : tup1 =  $(1, 2, 3)$ In  $[2]$ : tup2 =  $(4, 5, 6)$ In [3]:  $tup3 = (7, 8, 9)$ In  $[4]$ : list(zip(tup1, tup2, tup3))  $Out[4]:$   $[(1, 4, 7), (2, 5, 8), (3, 6, 9)]$ In  $[5]$ :

```
IPython: home/cody
                                                                          \mathcal{F}_{\mathcal{A}}œ
File Edit View Search Terminal Help
In [5]: keys = (1, 2, 3)In [6]: values = ["Sir Gawain", "Sir Robin", "Tim the Enchanter"]
In [7]: combine = dict(zip(keys, values))
In [8]: print(combine){1: 'Sir Gawain', 2: 'Sir Robin', 3: 'Tim the Enchanter'}
In [9]: \blacksquare
```

```
codv@codv-Serval-WS~
                                                                \bullet\mathcal{F}_dFile Edit View Search Terminal Help
cody@cody-Serval-WS ~ $ python3 exception_example.py
Enter the first number: 2
Enter the second number: 0
Zero can't be a denominator.
cody@cody-Serval-WS ~ $ python3 exception_example.py
Enter the first number: 4
Enter the second number:
Two numbers are required.
cody@cody-Serval-WS ~ $ python3 exception_example.py
Enter the first number: 34
Enter the second number: 92
34.0/92.0=0.3695652173913043
cody@cody-Serval-WS ~\sim ~$
```

```
cody@cody-Serval-WS~
                                                                                \sigma_{\rm d}\bulletFile Edit View Search Terminal Help
cody@cody-Serval-WS ~ $ python3 custom exception.py
Traceback (most recent call last):
 File "custom_exception.py", line 14, in <module>
    squareRoot(-3)File "custom_exception.py", line 10, in squareRoot
    raise NegativeNumberError("Square root of negative number not permitted")
```

```
IPython: home/cody - \bullet \bulletFile Edit View Search Terminal Help
In [11]: n = input("Give me a number")Give me a number 4j
In [12]: float_check(n)
Not a float number
In [13]: n = input("Give me a number")
Give me a number 5
In [14]: float_check(n)
In [15]:
```
## **Chapter 4: Functions and Object Oriented Programming**

```
IPython: home/cody - \circ\boldsymbol{\alpha}File Edit View Search Terminal Help
In [1]: def square_num(x):
            return x * x. . . :
    . . . :
    . . . :
In [2]: for x in range(1, 10):
         print(square_number(x))1.11. . . :
\mathbf{1}4<br>9<br>16
2536
49
64
81
In [3]:
```
cody@cody-Serval-WS~ - $\bullet$  $\sigma_{\rm d}$ File Edit View Search Terminal Help cody@cody-Serval-WS ~ \$ python3 function\_example.py  $\overline{1}$  $\overline{4}$ 9 16 25 36 49 64 81 cody@cody-Serval-WS ~ \$

```
IPython: home/cody
                                                                          \Omega\mathcal{R}_{\rm eff}File Edit View Search Terminal Help
In \lceil 1 \rceil: def combinator(*args):
             combo = args[0]1.11for val in args[1:]:
   1.11combo = combo + val. . . .
             return combo
      ÷.
    . . . :
    1113
In [2]: combinator(3, 4)
Out[2]: 7In [3]: combinator(12, 4, 56, 11)
Out[3]: 83In [4]: combinator("spam", "ham", "eggs")
Out[4]: 'spamhameggs'
In [5]: combinator([1, 2, 3], [(4, 5), (6, 7)])
Out[5]: [1, 2, 3, (4, 5), (6, 7)]In [6]: combinator(["a", "b", "c"], ["d", "e", "f"])<br>Out[6]: ['a', 'b', 'c', 'd', 'e', 'f']
In [7]:
```

```
IPython: home/cody
 File Edit View Search Terminal Help
In [11]: def func(a, b, c): # regular function
            return a*b*c
   \sim 100\sim 101.11In [12]: func(2, 3, 4)Out[12]: 24In [13]: lam_func = lambda a, b, c: a*b*c # lambda function
In [14]: lam_func(2, 3, 4)
Out[14]: 24In [15]:
```
 $\circ$  8

```
IPython: home/cody
                                                                               \tau_2\bulletFile Edit View Search Terminal Help
In [22]: class Knight:
   \sim 1000 km ^{-1}def setName(self, name):
                 self.name = name1.1.1def display(self):
    Section
                 print(self.name)
    22220
    1111
In [23]: x = Knight()
In [24]: y = Knight()
In [25]: z = Knight()
In [26]: x.setName("Sir Lancelot, the Brave")
In [27]: y.setName("Sir Galahad, the Pure")
In [28]: z.setName("Sir Robin, the Not-Quite-So-Brave-As-Sir-Lancelot")
In [29]: x.display()
Sir Lancelot, the Brave
In [30]: y.display()
Sir Galahad, the Pure
In [31]: z.display()
Sir Robin, the Not-Quite-So-Brave-As-Sir-Lancelot
In [32]: x.name = "Sir Not-Appearing-In-This-Film"
In [33]: x.display()
Sir Not-Appearing-In-This-Film
```

```
IPython: home/cody
                                                                                     \tau_2\bulletFile Edit View Search Terminal Help
In [22]: class Knight:
    \mathcal{L}_\mathcal{A} , \mathcal{L}_\mathcal{A} , \mathcal{L}_\mathcal{A}def setName(self, name):
                   self.name = name1.1.1def display(self):
    Section
                   print(self.name)
    1111
    1111
In [23]: x = Knight()
In [24]: y = Knight()
In [25]: z = Knight()
In [26]: x.setName("Sir Lancelot, the Brave")
In [27]: y.setName("Sir Galahad, the Pure")
In [28]: z.setName("Sir Robin, the Not-Quite-So-Brave-As-Sir-Lancelot")
In [29]: x.display()
Sir Lancelot, the Brave
In [30]: y.display()
Sir Galahad, the Pure
In [31]: z.display()
Sir Robin, the Not-Quite-So-Brave-As-Sir-Lancelot
In [32]: x.name = "Sir Not-Appearing-In-This-Film"
In [33]: x.display()
Sir Not-Appearing-In-This-Film
```

```
IPython: home/cody
                                                                        \Omega\mathbb{F}_dFile Edit View Search Terminal Help
In [55]: class GrandChild(Child):
              def __ init_(self, value):
    1111
                   self.data = value. . . :
              def _add (self, new_value):
     . . . :
                   return GrandChild(self.data + new_value)
     \overline{a}def mul (self, new value):
     . . . :
                  self.data = self.data * new_value
     . . . :
     . . . :
In [56]: a = GrandChild("spam")
In [57]: a.display()
My value is spam.
In [58]: b = a + "eggs"In [59]: b.display()
My value is spameggs.
In [60]: a*3In [61]: a.display()
My value is spamspamspam.
In [62]:
```

```
IPython: home/cody
                                                                               \mathcal{O}^{\pm}\bulletFile Edit View Search Terminal Help
In [77]: a + "eggs"
Out[77]: < main .GrandChild at 0x7fee5ed8a8d0>
In [78]: a.display()
My value is spam.
In [79]: b = a*3In [80]: b.display()
                               -----------
                                           Traceback (most recent call last)
AttributeError
<ipython-input-80-c7d745daf641> in <module>()
---> 1 b.display()AttributeError: 'NoneType' object has no attribute 'display'
In [81]:
```

```
IPython: home/cody
                                                        -100 - 100File Edit View Search Terminal Help
In [81]: class Fahrenheit:
           def _init_(self, temp=72):
    1111
                 self. temp = temp
    . . . :
    . . . :
    ...: def to_celsius(self):
                 return (self.temp - 32) / 1.8. . . . . .
    . . . :
In [82]: t = Fahrenheit()
In [83]: print(t)< main .Fahrenheit object at 0x7fee5ed64828>
In [84]: t.temp
Out[84]: 72In [85]: t.temp = 50
In [86]: t.temp
Out[86]: 50In [87]: t.to_celsius()Out[87]: 10.0In [88]: ■
```
 $\Omega$ 

```
File Edit View Search Terminal Help
In [90]: class Fahrenheit:
    ...: def __init__(self, temp=72):
               self.set_temp(temp)
    1.111\sim 100def to_celsius(self):
    1111
              return (self.get_temp() - 32) / 1.81111
    1111
           def set_temp(self, temp):
    1111
             if temp < -459.67:
    SALE
    \mathcal{L} \times \mathcal{L} \times \mathcal{L}raise ValueError("Temperature cannot be less than absolute
    \ldots: zero")
                self. temp = temp1.1111.11def get_temp(self):
    1111
    1111
              return self._temp
    \mathcal{L} \times \mathcal{L} .
In [91]: f = Fahrenheit()In [92]: f.get_temp()
Out[92]: 72In [93]: f.set_temp(-460)
         ----------------------------
ValueError
                                          Traceback (most recent call last)
<ipython-input-93-a748fd671613> in <module>()
----> 1 f.set_temp(-460)
<ipython-input-90-6dd57dfdeee7> in set_temp(self, temp)
   8 def set_temp(self, temp):
          if temp < -459.67-9
---> 10raise ValueError("Temperature cannot be less than absolute z
ero")
   \frac{11}{11}self._temp = temp
    12
ValueError: Temperature cannot be less than absolute zero
In [94]: f.set_temp(32)
In [95]: f.get_temp()
Out[95]: 32In [96]: f.temp
                                Traceback (most recent call last)
AttributeError
<ipython-input-96-31d3e6098624> in <module>()
---> 1 f.temp
AttributeError: 'Fahrenheit' object has no attribute 'temp'
In [97]: f._temp
Out[97]: 32In [98]:
```

```
IPython: home/cody
                                                                                     \mathcal{O}^{\pm}\boldsymbol{\Omega}File Edit View Search Terminal Help
In [5]: class Fahrenheit:
             def __ init (self, temp=72):
   2.231self. temp = temp
   1.111.1.1def to celsius(self):
   1.11return (self. temp - 32) / 1.81.111.111.11@property
             def temp(self):
   1.1.1return self._temp
   1.111.1.1@temp.setter
   1.11def temp(self, value):
   1111
                  if value < -459.67:
   1113
   1.11raise ValueError("Temperature cannot be less than absolute z
   \ldots: ero")
   \mathbb{Z} \times \mathbb{Z} .
                  self._{\text{temp}} = value\sim 10^4In [6]: f = Fahrenheit(84)
In [7]: f.temp
Out[7]: 84In [8]: f.temp = 65
In [9]: f.temp
Out[9]: 65In [10]: f.to_celsius()
0ut[10]: 18.333333333333332
In [11]:
```

```
\mathcal{P} \bulletIPython: home/cody
File Edit View Search Terminal Help
In [10]: class Dog():
    \ldots: def __init__(self, breed, age):
    1.111self.breed = breed
                self. age = age1111
    1111
    \ldots: def dog_age(self):
               return self.age
    A.A.
    1112
           def breed(self):
    A.A.
                 return self.breed
    a a di Co
    1111
            Gstaticmethod
    Sand Control
            def \; howl():Continue
                 return "Aroooo!"
    Section
    Sand
    \ldots: @classmethod
    and the
           def type(cls):
             Sand Control
                     return "It's a mutt."
    1994
                 else:
    ...
                     return cls. name
    1111
    1.111def repr (self):
    ...:
                 return "{breed}, {age}".format(breed = self.breed, age = self.a
    ...
    \ldots: ge)
    \ldots .
In [11]: Lucky = Dog("Collie", 3)
In [12]: print(Lucky.breed)
Collie
In [13]: print(Lucky.age)
з
In [14]: print(Dog.breed)
<function Dog.breed at 0x7f9423560e18>
In [15]: print(Dog.age)----------------------------------
AttributeError
                                          Traceback (most recent call last)
<ipython-input-15-fe0cc3055506> in <module>()
----> 1 print(Dog.age)
AttributeError: type object 'Dog' has no attribute 'age'
```

```
IPython: home/cody
                                                              \sim 10^{-11}\Omega\overline{\phantom{a}}File Edit View Search Terminal Help
In [26]: print(Lucky.howl())
Aroooo!
In [27]: print(Dog.howl())Aroooo!
In [28]: class ShibaInu(Dog):
              pass
    Sand Co
    . . . .
    1.11In [29]: Koko = ShibaInu("cream", 2)
In [30]: print(Lucky.type())
It's a mutt.
In [31]: print(Koko-type())ShibaInu
In [32]:
```
### **Chapter 5: Files and Databases**

```
Ø
                                 IPython: home/cody
                                                                             \tau_2File Edit View Search Terminal Help
In [22]: this_file = open("myfile.txt", "w")
In [23]: this_file.write("Hello, my little text file.")
Out[23]: 27In [24]: this_file.close()
In [25]: that_file = open("myfile.txt")
In [26]: that_file.readline()
Out[26]: 'Hello, my little text file.'
In [27]: that_file.readline()
Out[27]: "
```

```
IPython: home/cody
                                                                             \sigma_{\rm d}File Edit View Search Terminal Help
In [28]: new file = open("myfile.txt", "a")
In [29]: new file.write("Here's a new line.")
Out[29]: 18In [30]: new_file.write("Here's another line.")
Out[30]: 20In [31]: new file.close()
In [32]: read file = open("myfile.txt")
In [33]: read_file.readline()
Out[33]: "Hello, my little text file.Here's a new line.Here's another line."
In [34]: newer_file = open("yourfile.txt", "w")
In [35]: newer_file.write("This is a new file.\n")
Out[35]: 20In [36]: newer_file.write("See how the lines are separate?\n")
Out[36]: 32In [37]: newer_file.close()
In [38]: read_file = open("yourfile.txt")
In [39]: read_file.readlines()
Out[39]: ['This is a new file.\n', 'See how the lines are separate?\n']
In [40]: print(read_file.readlines())\BoxIn [41]: |
```
 $\alpha$ 

```
IPython: home/cody
File Edit View Search Terminal Help
In [51]: read_file = open("yourfile.txt")
In [52]: print(read_file.read())
This is a new file.
See how the lines are separate?
```
In  $[53]:$ 

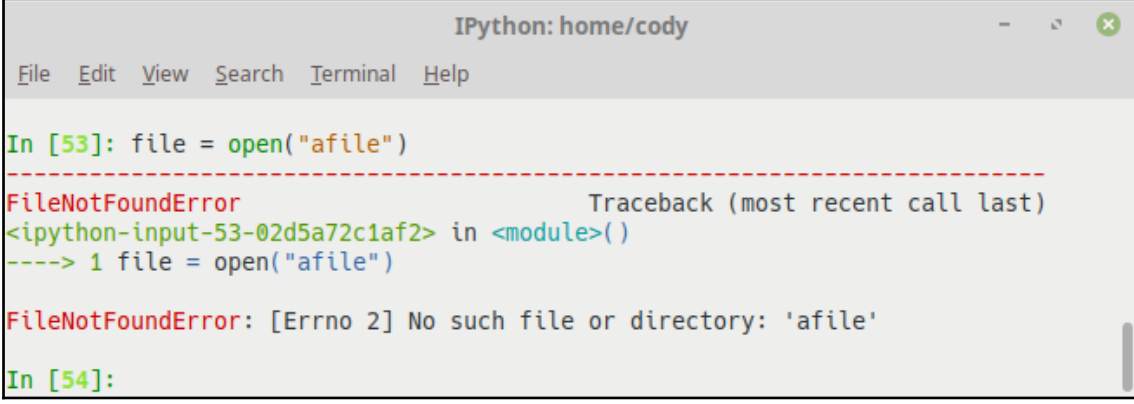

 $\overline{a}$ 

 $\circ$  8

```
IPython: home/cody
                                                                                        \mathcal{O}^{\pm}\bulletFile Edit View Search Terminal Help
In [69]: f = open("afile.txt", "w")
In [70]: f.write("Hello there, my little friend.\nWill you gracefully fail?")
Out[70]: 56In [71]: f.close()
In [72]: try:
    \ldots: file = open("afile.txt")
               print(file.read())
    1.111\ldots; file.close()
    ...: except IOError:
               print("The file doesn't exist.")
    22240
    \ldots :
Hello there, my little friend.
Will you gracefully fail?
In [73]: try:
    \mathcal{L}_\mathcal{A} , \mathcal{L}_\mathcal{A} , \mathcal{L}_\mathcal{A}file = open("nofile")
               print(file.read())
    A.L.
             file.close()
    a a di Co
    ...: except IOError:
    1111
               print("The file doesn't exist.")
     2224
The file doesn't exist.
In [74]:
```

```
IPython: home/cody - \circFile Edit View Search Terminal Help
In [78]: with open("afile.txt") as this file:
             read_data = this_file.read()1111
             print(read_data)
    . . . :
    . . . :
Hello there, my little friend.
Will you gracefully fail?
In [79]: this file.closed
Out[79]: TrueIn [80]:
```
 $\Omega$ 

```
x - RIPython: home/cody
 File Edit View Search Terminal Help
In [80]: for line in open("afile.txt"):
   \ldots: print(line)
    . . . :
Hello there, my little friend.
Will you gracefully fail?
In [81]: for line in open("afile.txt"):
   \ldots: print(line, end="")
    1.11Hello there, my little friend.
Will you gracefully fail?
In [82]:
```

```
IPython: home/cody
                                                                                    \mathcal{O}^+\boldsymbol{\Omega}File Edit View Search Terminal Help
In [7]: import os
In [8]: file = open("afile.txt")
In [9]: file.tell()
Out[9]: 0In [10]: file.seek(4)
Out[10]: 4In [11]: file.seek(12, 1)
. <u>. . . . . . . . . . . . . . .</u> .
                    . . . . . . . . . . .
UnsupportedOperation
                                             Traceback (most recent call last)
<ipython-input-11-f9d10f03891e> in <module>()
----> 1 file.seek(12, 1)
UnsupportedOperation: can't do nonzero cur-relative seeks
In [12]: file.tell()
Out[12]: 4In [13]: file.seek(file.tell() + 12, os.SEEK_SET)
Out[13]: 16In [14]: file.seek(0, os.SEEK_END)
Out[14]: 56In [15]: file.seek(file.tell() -3, os.SEEK_SET)
Out[15]: 53In [16]:
```

```
IPython: home/cody
File Edit View Search Terminal Help
In [18]: import pickle
In [19]: my_list = ["one", "two", "a", "bucket", "of", "spam"]
In [20]: save file = open("pickle rick", "wb")
In [21]: pickle.dump(my_list, save_file)
In [22]: save_file.close()
In [23]: open_file = open("pickle_rick", "rb")
In [24]: pickled_rick = pickle.load(open_file)
In [25]: print(pickled_rick)
['one', 'two', 'a', 'bucket', 'of', 'spam']
In [26]:
```
 $\sigma_{\rm d}$  $\alpha$ 

```
ം ഒ
                                IPython: home/cody
File Edit View Search Terminal Help
In [32]: import shelve
In [33]: db = shelve.open("shelf db")
In [34]: your_list = [1, 2, 3, 4]In [35]: db["strings"] = my_list
In [36]: db["nums"] = your_list
In [37]: words = db['strings"]In [38]: numbers = db["nums"]
In [39]: words
Out[39]: ['one', 'two', 'a', 'bucket', 'of', 'spam']
In [40]: numbers
Out[40]: [1, 2, 3, 4]In [41]:
```

```
IPython: PycharmProjects/Packt_Book
                                                                                                      - 8
File Edit View Search Terminal Help
In [4]: cursor.execute("SELECT LName, FName, Order_Number FROM Customers, Orders
WHERE Customers.id = Orders.customer_id")\ldots: results = cursor.fetchall()
    ...: for row in results:
               print(row)
    1.1111.11('Johnson', 'Jack', 4455)<br>('Johnson', 'Jack', 4455)<br>('Johnson', 'Jack', 7690)<br>('Smith', 'John', 3490)<br>('Smith', 'John', 5512)
In [5]:
```
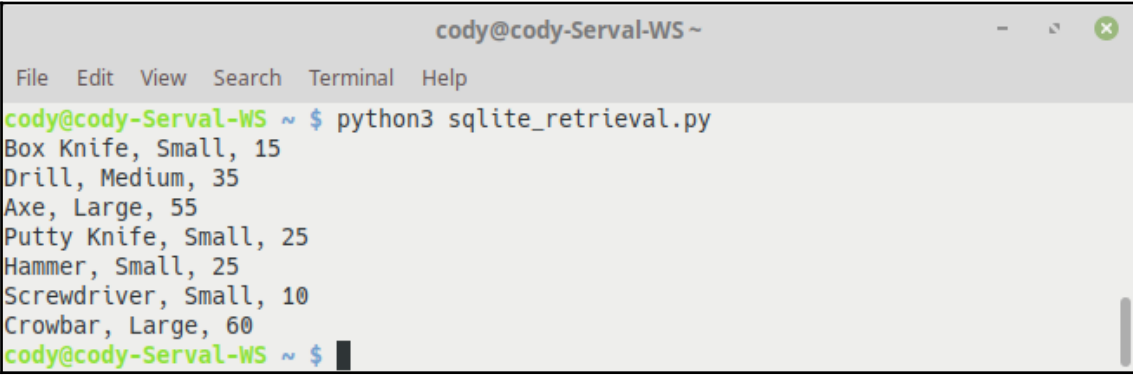

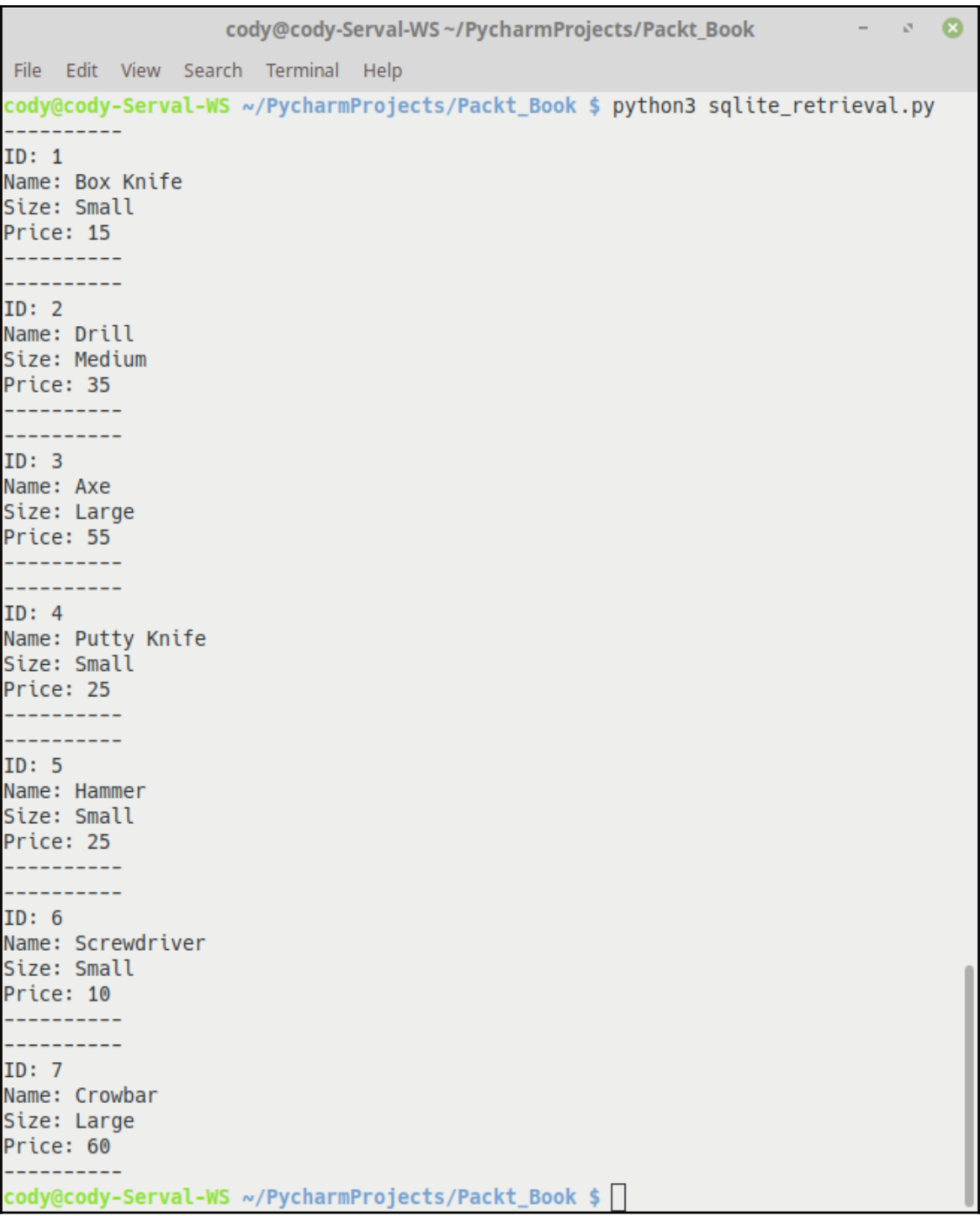

```
cody@cody-Serval-WS~/PycharmProjects/Packt_Book
                                                                                \circ 8
                                                                             \overline{\phantom{a}}File Edit View Search Terminal Help
cody@cody-Serval-WS ~/PycharmProjects/Packt_Book $ python sqlalchemy_query.py
Box Knife
Drill
Axe
Putty Knife
Hammer
Screwdriver
Crowbar
Box Knife
Screwdriver
Putty Knife
Hammer
cody@cody-Serval-WS ~/PycharmProjects/Packt_Book $
```
# **Chapter 6: Application Planning**

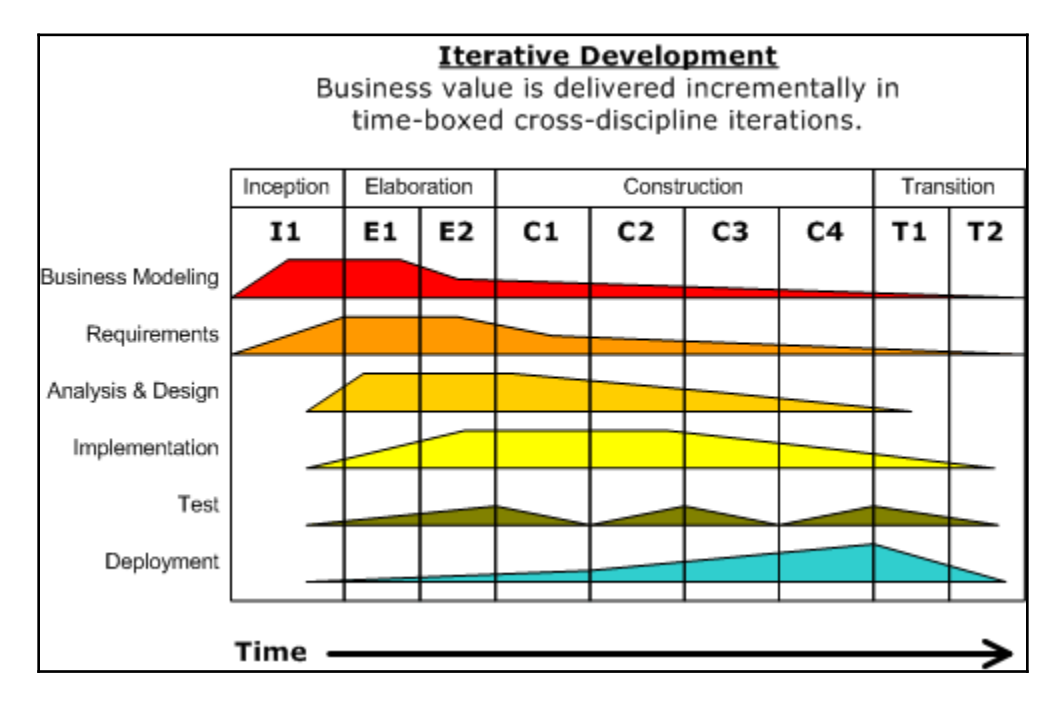

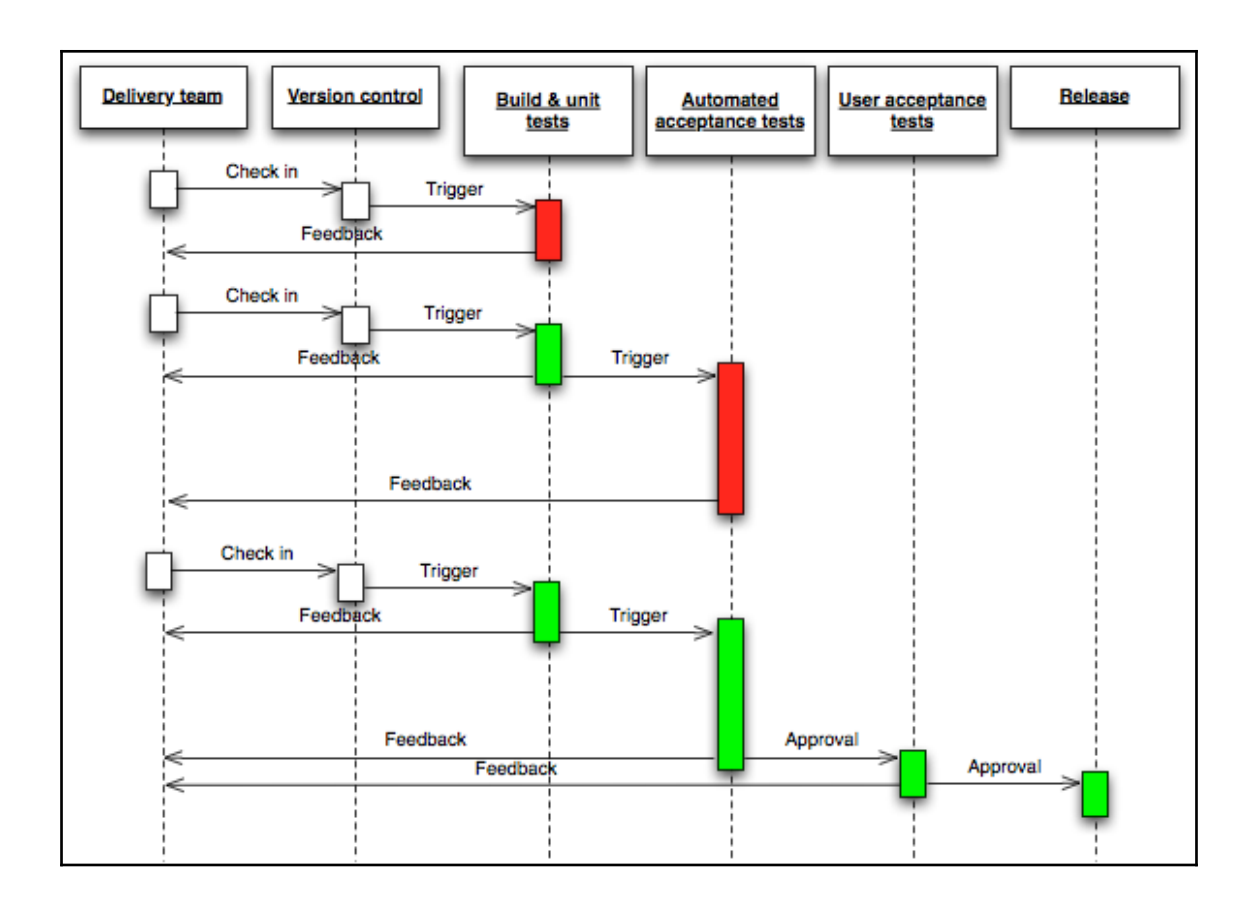

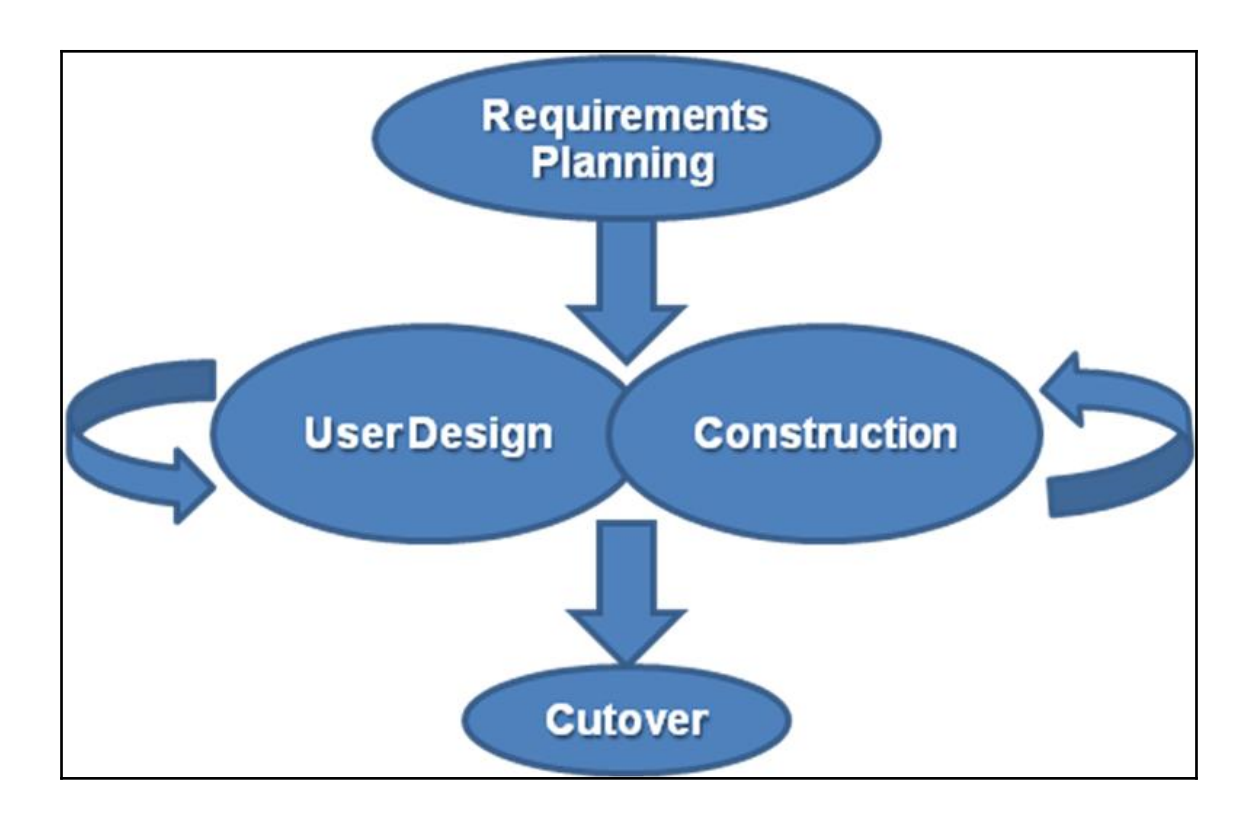

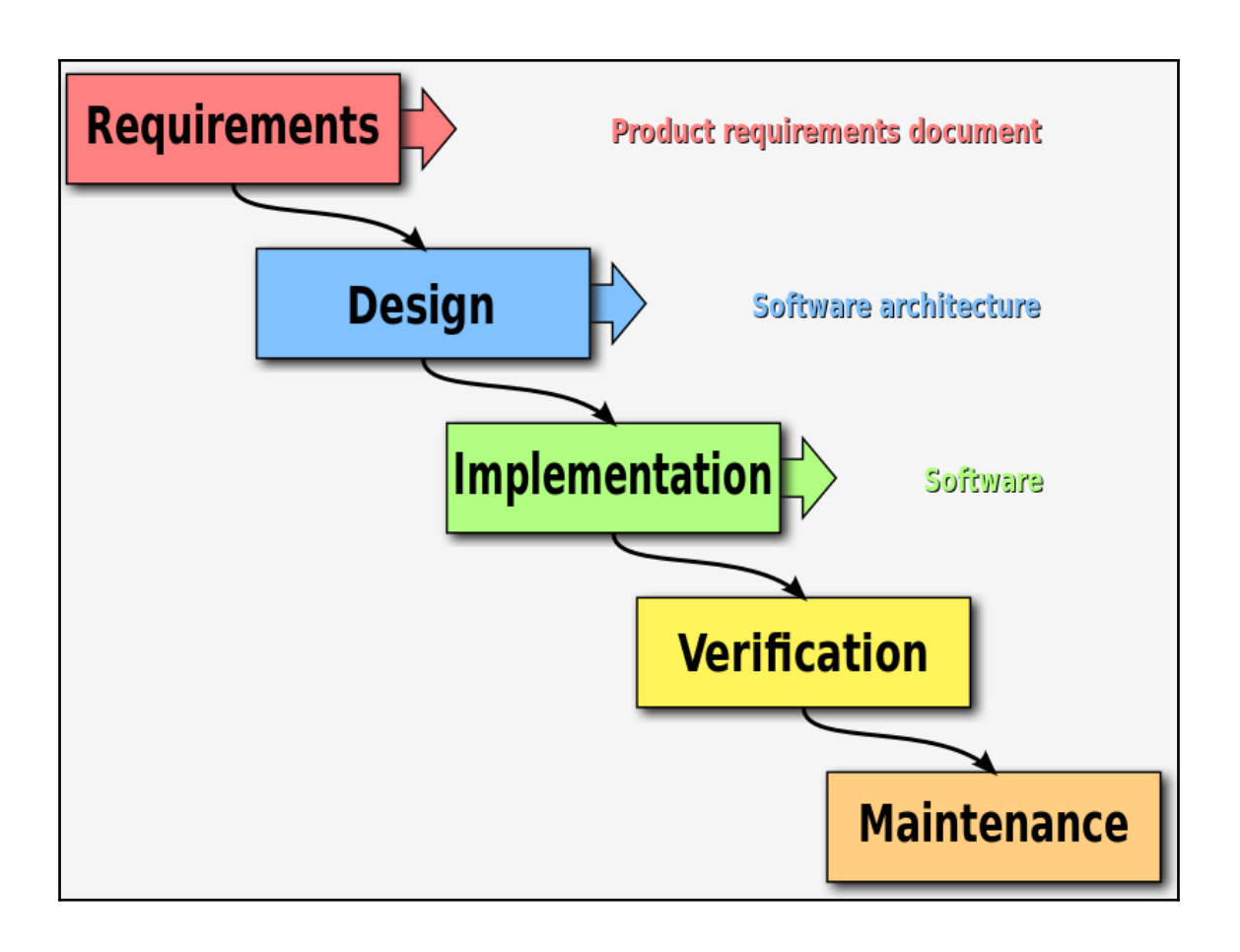

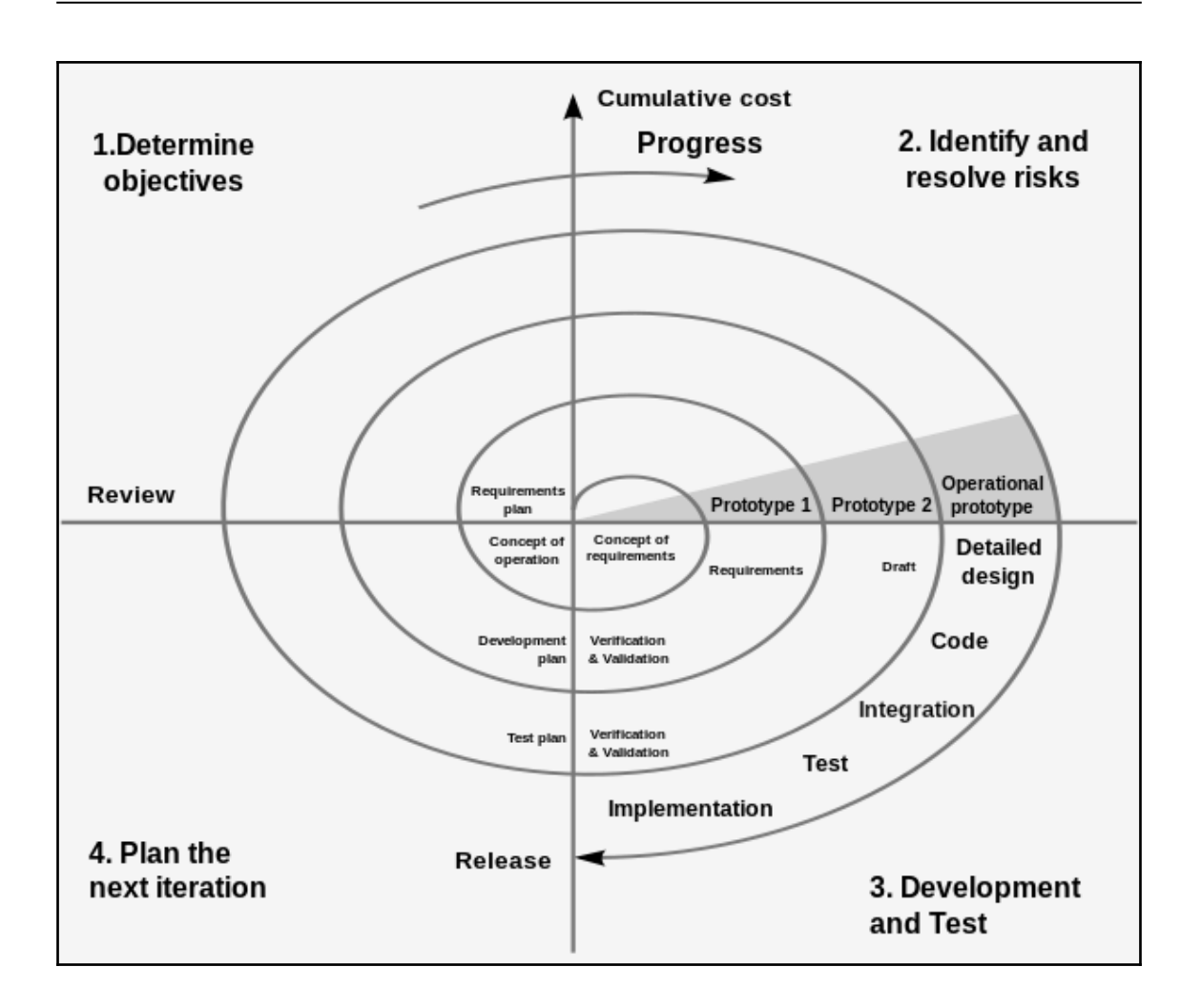

## **Chapter 7: Writing the Imported Program**

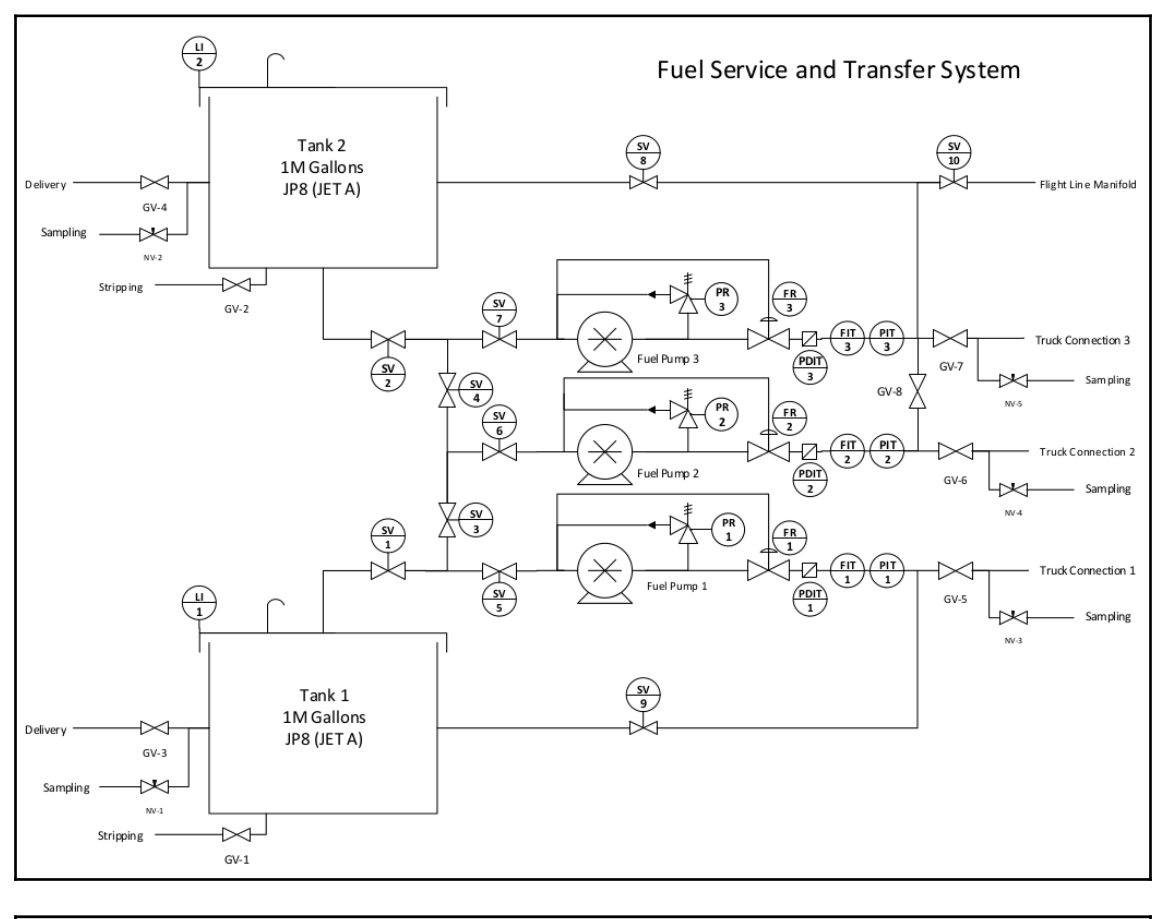

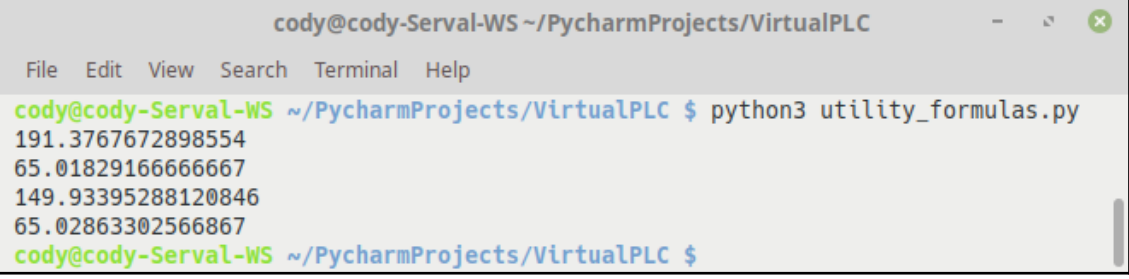

cody@cody-Serval-WS~/PycharmProjects/VirtualPLC  $\sim 10^{-5}$ - 0  $\overline{\phantom{0}}$ File Edit View Search Terminal Help (cody-Vi 4YmwP) cody@cody-Serval-WS ~/PycharmProjects/VirtualPLC \$ python3 ./Pip ingSystems/storage\_tank/tank.py  $10.0$ 4.334552777777777  $8.0$ 3.467642222222222 Traceback (most recent call last): File "./PipingSystems/storage\_tank/tank.py", line 90, in <module>  $tank1. level = "a"$ File "./PipingSystems/storage\_tank/tank.py", line 63, in level raise TypeError("Numeric values only.") TypeError: Numeric values only. (cody-Vi\_4YmwP) cody@cody-Serval-WS ~/PycharmProjects/VirtualPLC \$

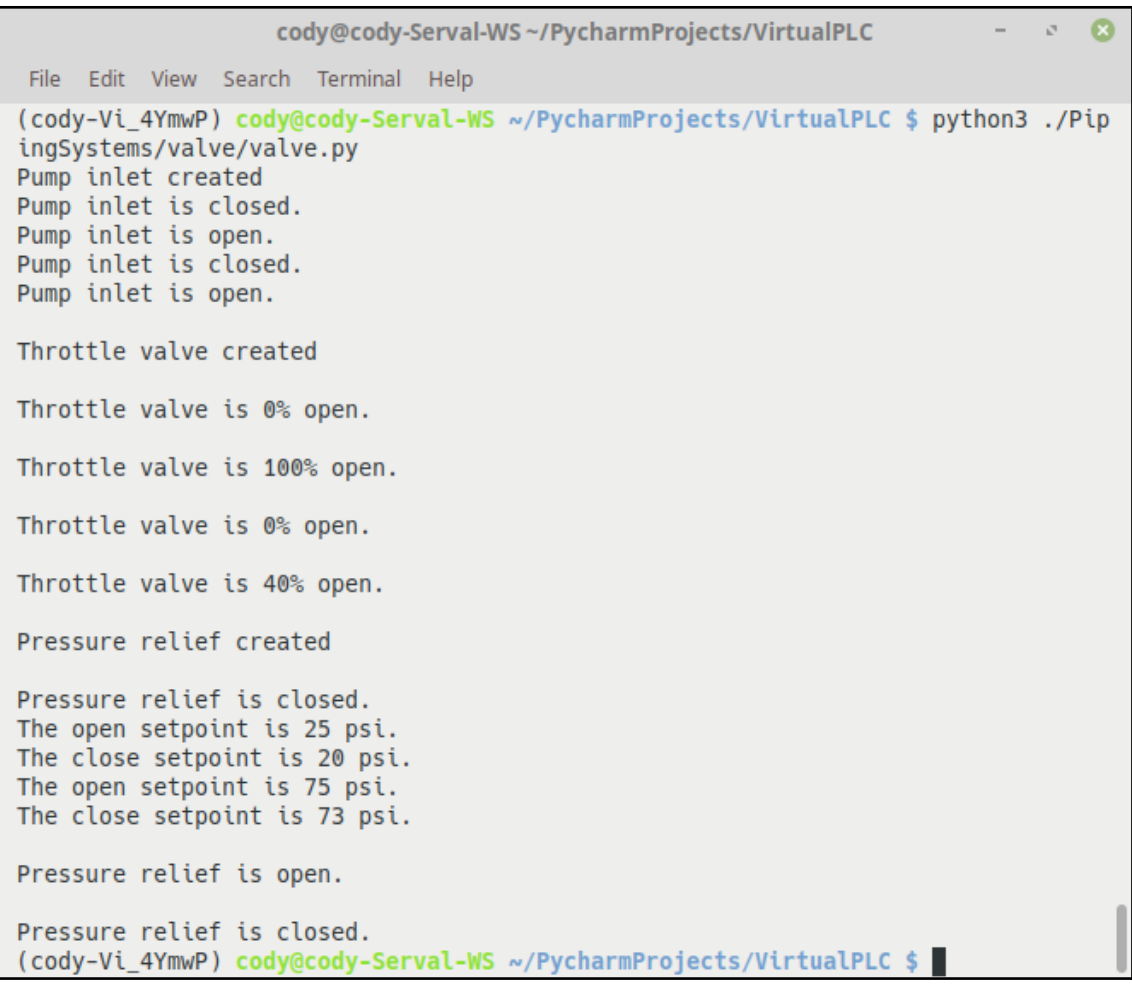

cody@cody-Serval-WS~/PycharmProjects/VirtualPLC  $\mathcal{O}^+$  $\Omega$ File Edit View Search Terminal Help (cody-Vi 4YmwP) cody@cody-Serval-WS ~/PycharmProjects/VirtualPLC \$ python3 ./Pip ingSystems/pump/pump.py Pumpy created. The pump is running at 125 rpm. The pump output flow rate is 75.0 gpm. The power usage for the pump is  $0.18$  kW. The pump pressure is 25.00 psi. The pump is running at 50 rpm. The pump output flow rate is 30.0 gpm. The power usage for the pump is  $0.02$  kW. The pump pressure is 4.00 psi. The pump is stopped. The pump output flow rate is 0.0 gpm. The power usage for the pump is  $0.00$  kW. The pump pressure is 0.00 psi. Grumpy created. The pump is running at 300 rpm. The pump outlet flow rate is 100.0 gpm. The power usage for the pump is 3.77 kW. The pump is running at 50 rpm. The pump outlet flow rate is 7.5 gpm. The power usage for the pump is 0.28 kW. The pump is stopped. The pump outlet flow rate is 0.0 gpm. The power usage for the pump is  $0.00$  kW. (cody-Vi\_4YmwP) cody@cody-Serval-WS ~/PycharmProjects/VirtualPLC \$

### **Chapter 8: Automated Software Testing**

cody@cody-Serval-WS~/PycharmProjects/VirtualPLC/tests/piping - 8 File Edit View Search Terminal Help (cody-Vi 4YmwP) cody@cody-Serval-WS ~/PycharmProjects/VirtualPLC/tests/piping \$ pytest test functions.py ============================ test session starts =============================== platform linux -- Python 3.6.5, pytest-3.8.2, py-1.7.0, pluggy-0.7.1 rootdir: /home/cody/PycharmProjects/VirtualPLC/tests/piping, inifile: collected 37 items  $100%$ ] (cody-Vi\_4YmwP) cody@cody-Serval-WS ~/PycharmProjects/VirtualPLC/tests/piping \$

cody@cody-Serval-WS~/PycharmProjects/VirtualPLC/tests/piping - 8 33 File Edit View Search Terminal Help (codv-Vi 4YmwP) cody@codv-Serval-WS ~/PycharmProjects/VirtualPLC/tests/piping \$ pytest test functions.py ======================== test session starts ================================== platform linux -- Python 3.6.5, pytest-3.8.2, py-1.7.0, pluggy-0.7.1 rootdir: /home/codv/PvcharmProjects/VirtualPLC/tests/piping. inifile: collected 37 items  $100%$ ] \_\_\_\_\_\_\_\_\_\_ test\_grav\_flow \_\_\_\_\_\_\_\_\_\_\_\_ def test grav flow(): flow rate = utility formulas.gravity flow rate(2, 1.67) assert flow rate == 319.2800807738842 assert 319.28008077388426 == 319.2800807738842 test functions.py:26: AssertionError ================ 1 failed, 36 passed in 0.10 seconds ====================== (cody-Vi\_4YmwP) cody@cody-Serval-WS ~/PycharmProjects/VirtualPLC/tests/piping \$

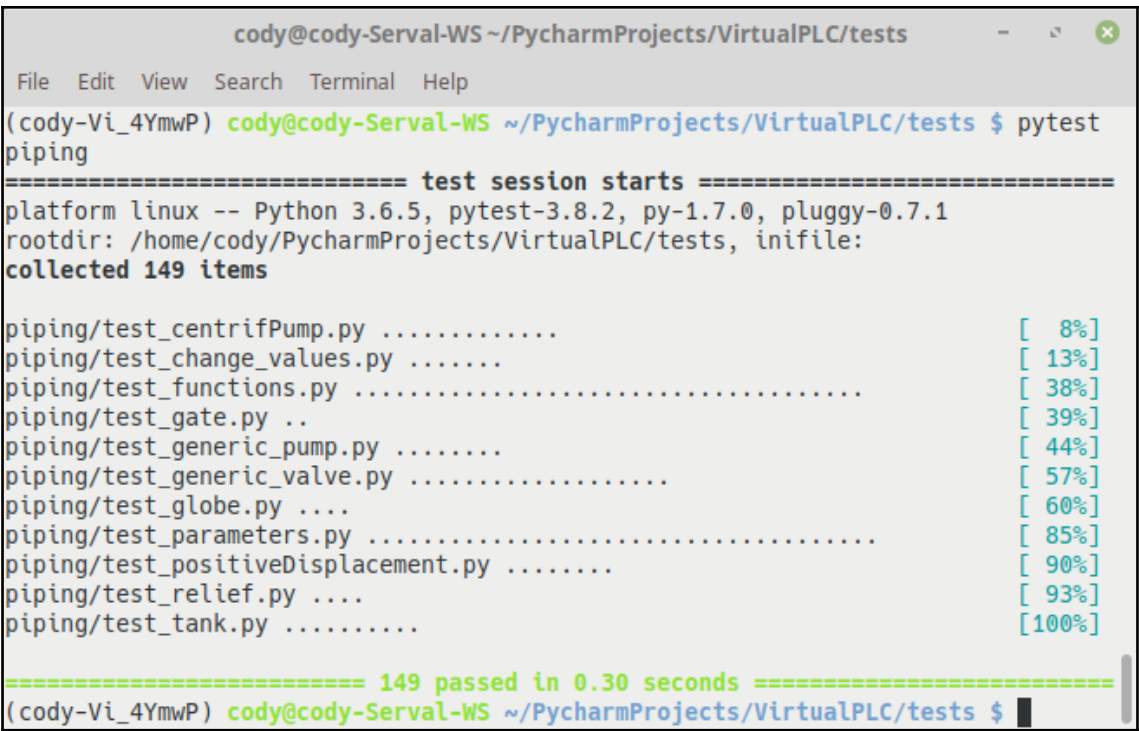

## **Chapter 9: Writing the Fueling Scenario**

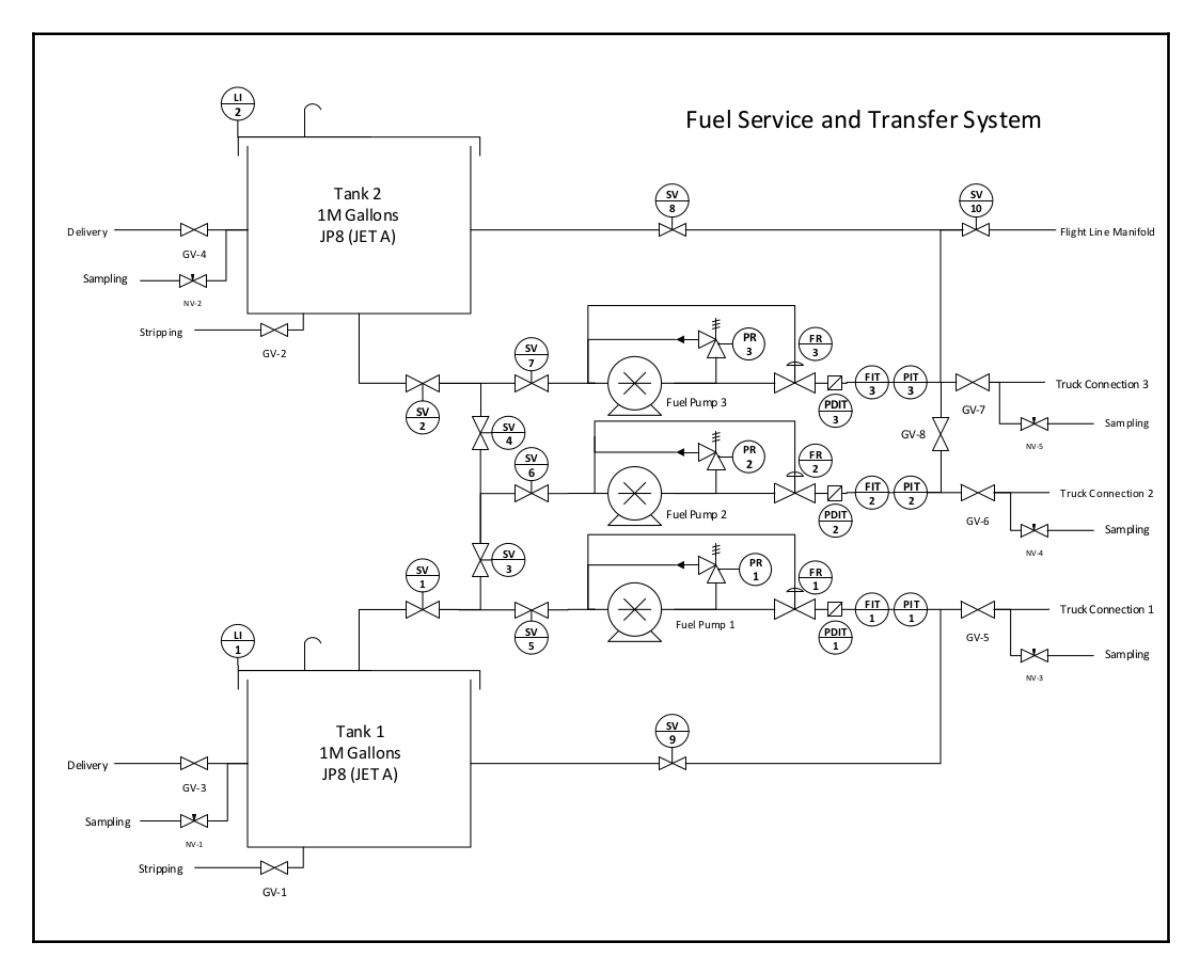

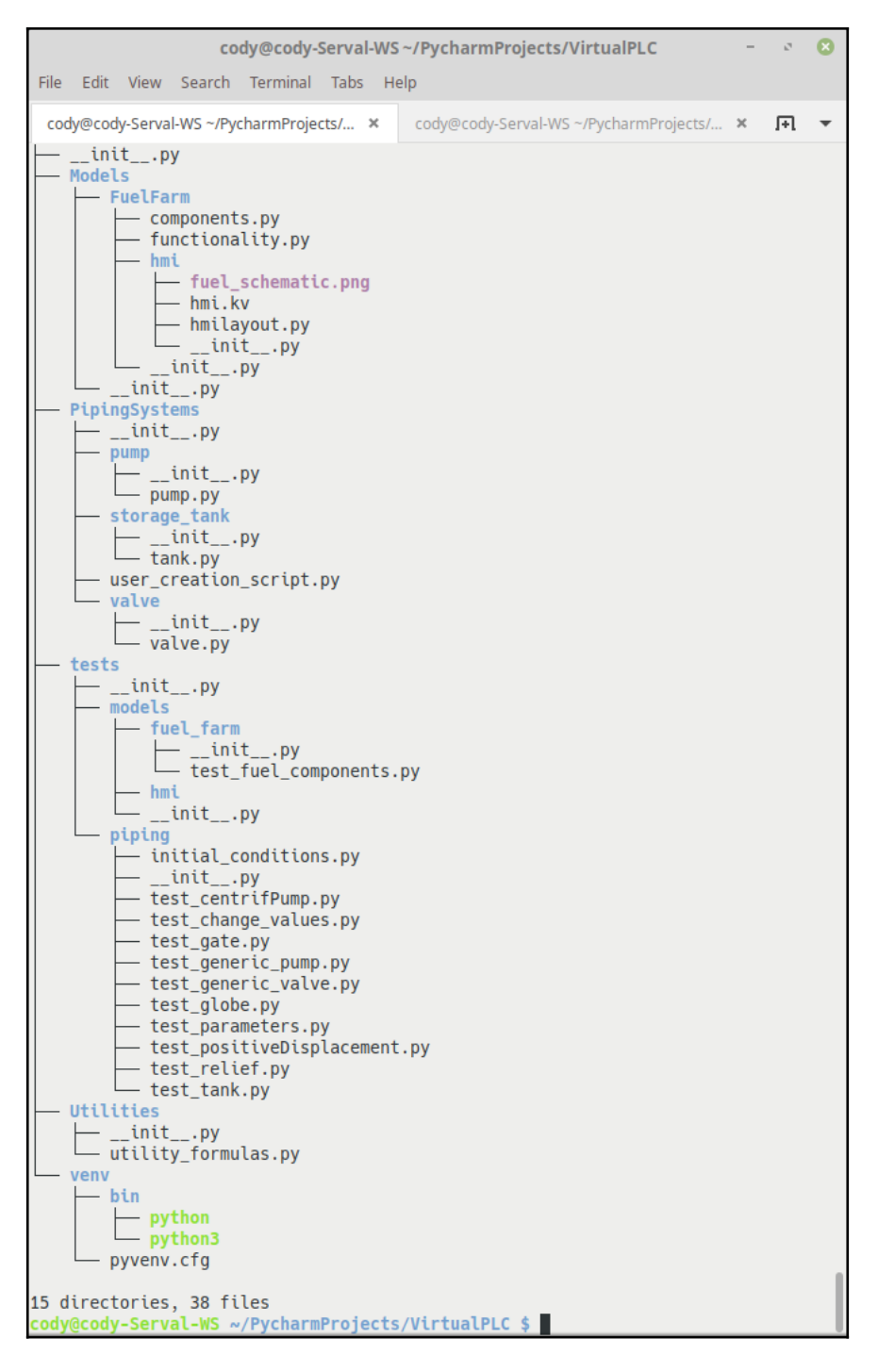

```
\mathcal{A}\Omegacody@cody-Serval-WS~
File Edit View Search Terminal Help
    def test gate5 tank2(self):
        fff.gate1_close()
        assert ffc.gate1.position == 0assert ffc.gate1.flow_out == 0.0assert ffc.gate1.press_out == 0.0fff.gate2 open()
        assert fic.gate2.position == 100assert ffc.gate2.flow_out == 19542.86939891452
        assert ffc.gate2.press_out == 13.109851301499999
        fff.gate4_open()
        assert fic.gate4.position == 100assert ffc.gate4.flow_in == 19542.86939891452
        assert ffc.gate4.press_in == 13.109851301499999
        assert ffc.gate4.flow out == 19542.86939891452assert ffc.gate4.press_out == 13.109851301499999
        fff.gate3_open()
        assert fc.gate3.position == 100assert ffc.gate3.flow_in == 19542.86939891452
        assert ffc.gate3.press_in == 13.109851301499999
        assert ffc.gate3.flow_out == 19542.86939891452
        assert ffc.gate3.press_out == 13.109851301499999
        assert ffc.gate6.flow_in == 39085.73879782904 # Not doubled as only tan
 2 supplying
        assert 19542.86939891452 == 39085.73879782904
         + where 19542.86939891452 = <PipingSystems.valve.valve.Gate object at
0x7f6c157b0438>.flow_in
             where <PipingSystems.valve.valve.Gate object at 0x7f6c157b0438> =
         +ffc.gate6
PycharmProjects/VirtualPLC/tests/models/fuel_farm/test_fuel_components.py:376: A
ssertionError
                        _ TestPump1.test_pump1_no_flow __
self = <VirtualPLC.tests.models.fuel_farm.test_fuel_components.TestPump1 object
at 0x7f6c15af2b70>
    def test_pump1_no_flow(self):
        assert ffc.gate1.position == 0assert ffc.gate2.position == 0assert ffc.gate3.position == 0assert ffc.gate4.position == 0assert ffc.gate5.position == 0assert ffc.gate5.flow_in == 0.0assert 19542.86939891452 == 0.0+ where 19542.86939891452 = <PipingSystems.valve.valve.Gate object at
0x7f6c157b0400>.flow_in
         \ddot{}where <PipingSystems.valve.valve.Gate object at 0x7f6c157b0400> =
ffc.gate5
PycharmProjects/VirtualPLC/tests/models/fuel_farm/test_fuel_components.py:425: A
ssertionError
   ================= 2 failed, 21 passed in 0.21 seconds =======================
(cody-Vi_4YmwP) cody@cody-Serval-WS ~ $ <mark>→</mark>
```
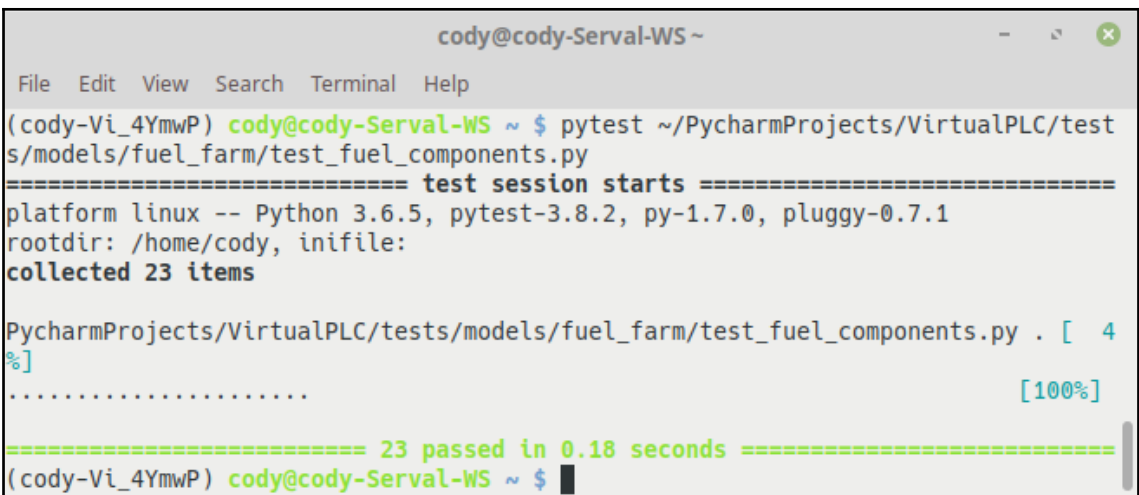

# **Chapter 10: Software Post-Production**

```
\bulletconf.py (~/PycharmProjects/VirtualPLC)
                                                                                       \mathcal{F}_{\mathcal{A}}File Edit View Search Tools Documents Help
国
     而
           齿
                   \leftrightarrow\rightarrow|\times mm n in \alpha x
\equiv index.rst \times\bullet conf.py \times\bullet utility formulas.py \times1# -*- codina: utf-8 -*-3 # Configuration file for the Sphinx documentation builder.
 4#5 # This file does only contain a selection of the most common options. For a
 6 # full list see the documentation:
 7 # http://www.sphinx-doc.org/en/stable/config
 9# -- Path setup -- --12 # add these directories to sys.path here. If the directory is relative to the
13 # documentation root, use os.path.abspath to make it absolute, like shown here.
14#15 import os
16 import sys
17 sys.path.insert(0, os.path.abspath('./PipingSystems/valve'))
18 sys.path.insert(0, os.path.abspath('./PipingSystems/pump'))
21 # -- Project information -----
23 project = u'VirtualPLC'
24 copyright = u'2018, Cody Jackson'
25 author = u'Cody Jackson'
27 # The short X.Y version
28 version = u^{\dagger}29 # The full version, including alpha/beta/rc tags
30 release = u'0.2'33 # -- General configuration ------
39 # Add any Sphinx extension module names here, as strings. They can be
40 # extensions coming with Sphinx (named 'sphinx.ext.*') or your custom
41 # ones.
42 extensions = ['sphinx.ext.autodoc',
44 ]
ш
                                                                           Ln 7, Col 45
                                               Python \blacktriangleright Tab Width: 4 \blacktrianglerightINS
```
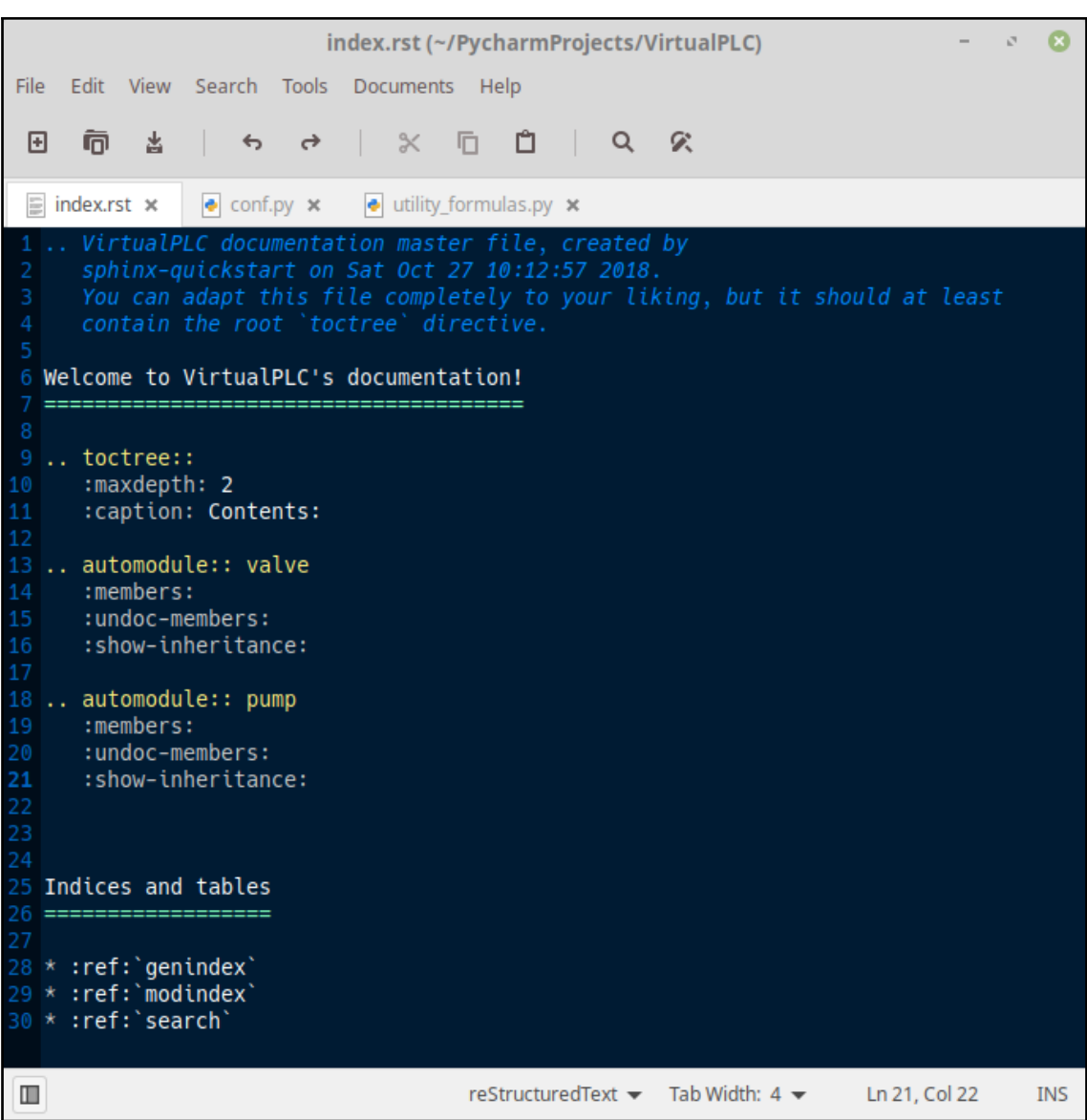

cody@cody-Serval-WS~/PycharmProjects/VirtualPLC  $\sigma$  $\mathbf{z}$ File Edit View Search Terminal Help cody@cody-Serval-WS ~/PycharmProjects/VirtualPLC \$ make html Running Sphinx v1.7.2 loading pickled environment... done building [mo]: targets for 0 po files that are out of date building [html]: targets for 0 source files that are out of date updating environment: 0 added, 1 changed, 0 removed reading sources... [100%] index WARNING: autodoc: failed to import module u'pump'; the following exception was r :bezia Traceback (most recent call last): File "/home/cody/anaconda3/lib/python2.7/site-packages/sphinx/ext/autodoc/impo rter.py", line 140, in import\_module import (modname) File "/home/cody/PycharmProjects/VirtualPLC/PipingSystems/pump/pump.py", line 25, in <module> from Utilities import utility formulas File "/home/cody/PycharmProjects/VirtualPLC/Utilities/utility formulas.py", li ne 16 SyntaxError: Non-ASCII character '\xe2' in file /home/cody/PycharmProjects/Virtu alPLC/Utilities/utility\_formulas.py on line 17, but no encoding declared; see ht tp://python.org/dev/peps/pep-0263/ for details looking for now-outdated files... none found pickling environment... done checking consistency... done preparing documents... done writing output... [100%] index generating indices... genindex py-modindex writing additional pages... search copying static files... done copying extra files... done dumping search index in English (code: en) ... done dumping object inventory... done build succeeded. 1 warnings.

```
utility_formulas.py (~/PycharmProjects/VirtualPLC/Utilities)
                                                                                            \overline{\mathcal{C}}\boldsymbol{\alpha}File Edit View Search Tools Documents Help
            齿
                                | \times后
                                              \mathbb{C} \vert \mathbb{C} \mathbb{C}囨
      而
                 \rightarrow\rightarrow\equiv index.rst \times\bullet conf.py \times\bullet utility formulas.pv \times1 #!/usr/bin/env python3
2# -*- coding: utf-8 -*-4 import math
6 GRAVITY = 32.174 # ft/s^27 WATER_SPEC_WEIGHT = 62.4 # lb/ft^38 WATER_DENSITY = 1.94 # slugs/ft^3
9 WATER_SPEC_GRAV = 1.0
12 def gravity_flow_rate(diameter, slope, rough_coeff=140):
        """Calculates approximate fluid flow due to gravity.
15
       Should be within 5% of actual value.
       Based on the Hazen-Williams equation (https://en.wikipedia.org/wiki/Hazen-
  Williams_equation). Assumes a 2 inch,
18
       polyethylene pipe.
19
20:param diameter: Pipe diameter, in inches
        :param slope: Slope of pipe, from reservoir to measure point
       :param rough_coeff: Roughness coefficient of pipe
       :return: Approximate fluid flow rate, in gpm
2526
       coeff = math.pow(row, coeff, 1.852)diam = math.pow(diameter, 4.8704)root_flow = math.sqrt(((coeff * diam * slope) / 4.52))
29
       return root_flow
30
\blacksquarePython 3 \blacktriangleright Tab Width: 4 \blacktrianglerightLn 5, Col 1
                                                                                               INS
```
cody@cody-Serval-WS~/PycharmProjects/VirtualPLC File Edit View Search Terminal Help dumping object inventory... done build succeeded, 1 warnings. The HTML pages are in build/html. codv@codv-Serval-WS ~/PvcharmProjects/VirtualPLC \$ ^C cody@cody-Serval-WS ~/PycharmProjects/VirtualPLC \$ make html Running Sphinx v1.7.2 loading pickled environment... done building [mo]: targets for 0 po files that are out of date building [html]: targets for 0 source files that are out of date updating environment: 0 added, 1 changed, 0 removed reading sources... [100%] index looking for now-outdated files... none found pickling environment... done checking consistency... done preparing documents... done writing output... [100%] index generating indices... genindex py-modindex writing additional pages... search copying static files... done copying extra files... done dumping search index in English (code: en) ... done dumping object inventory... done build succeeded. The HTML pages are in \_build/html.

 $\sigma$  $\bullet$ 

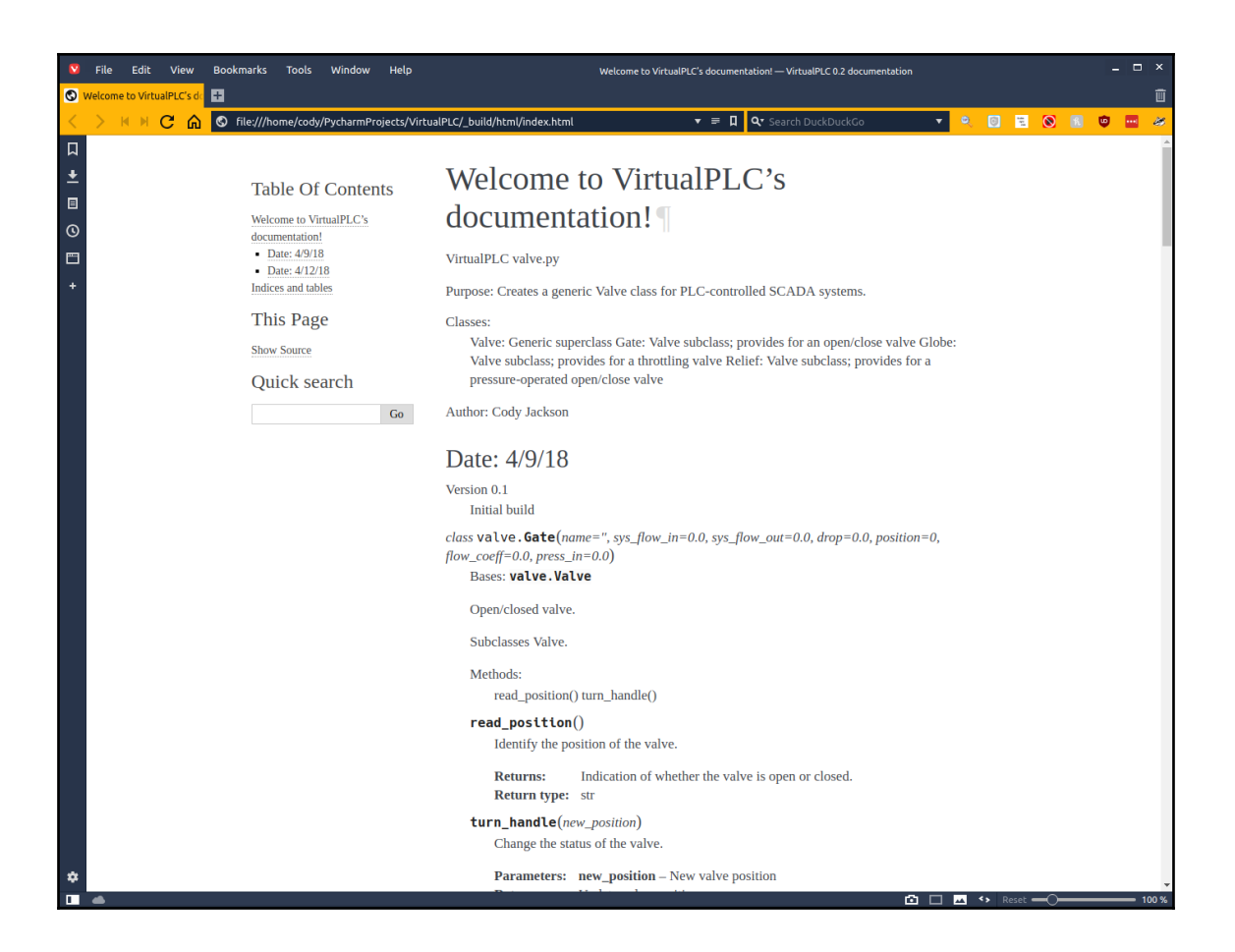

# **Chapter 11: Graphical User Interface Planning**

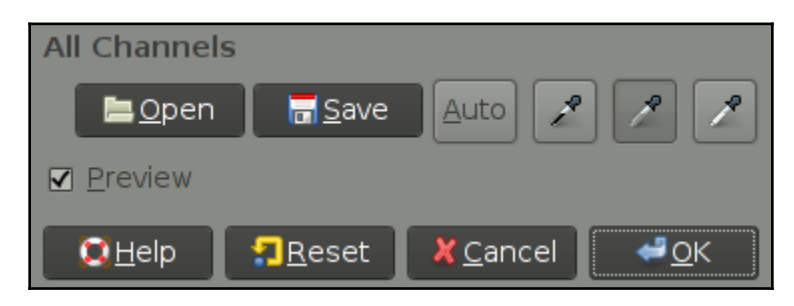

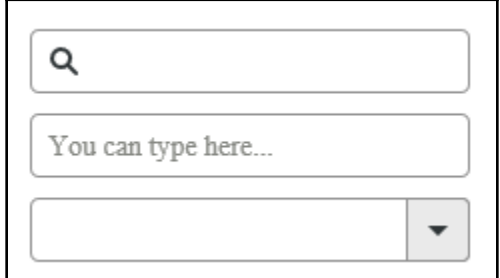

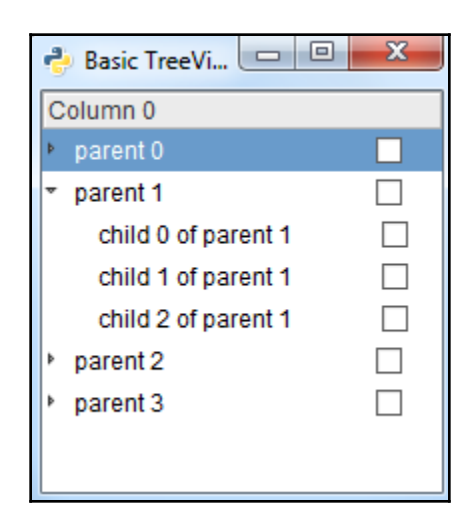

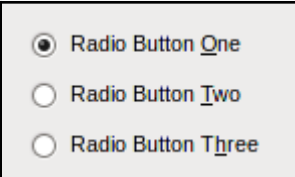

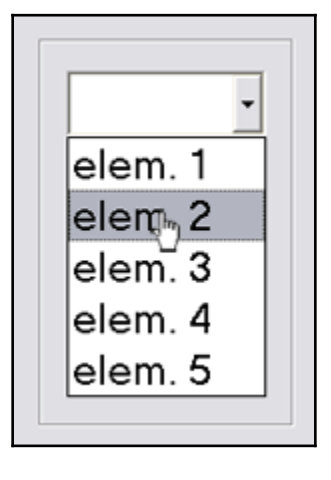

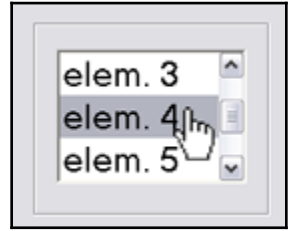

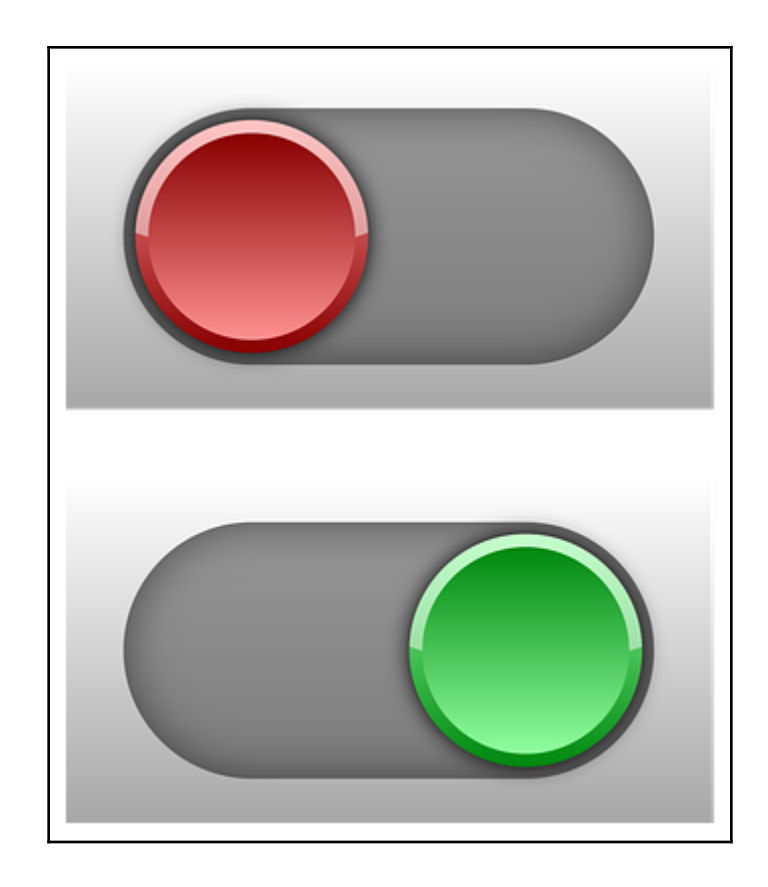

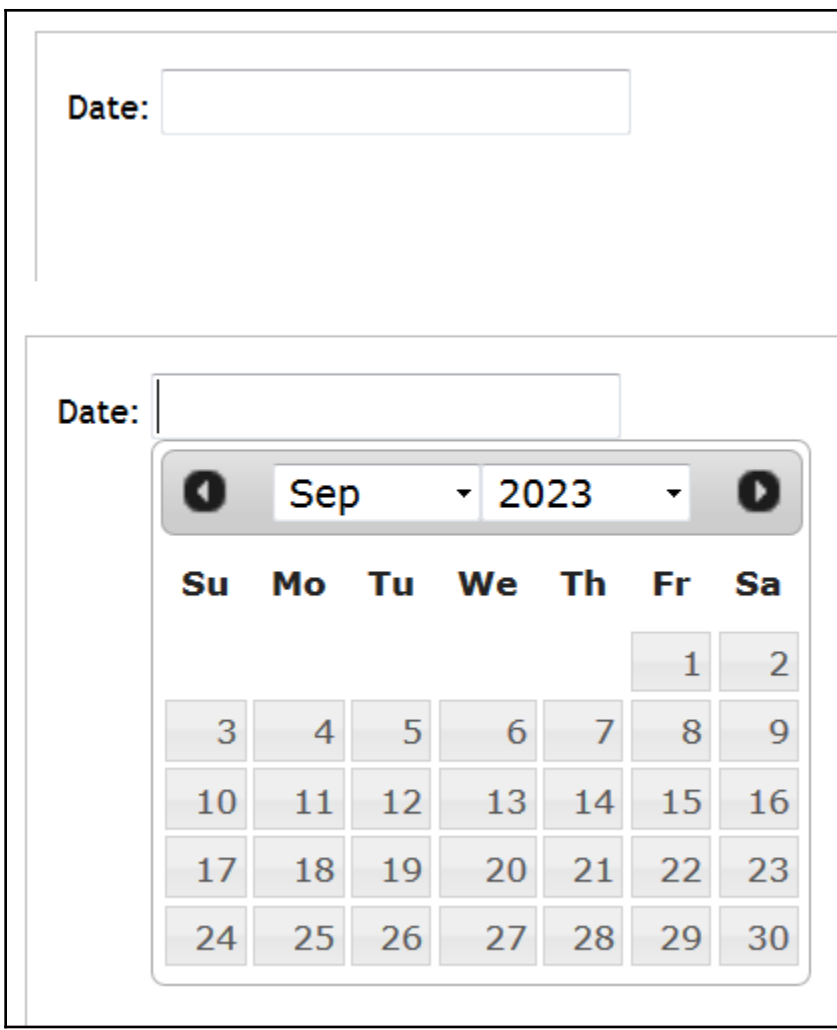

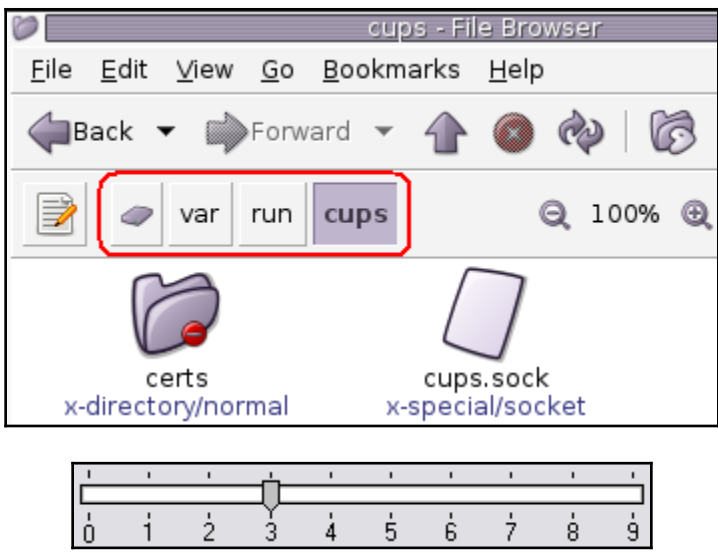

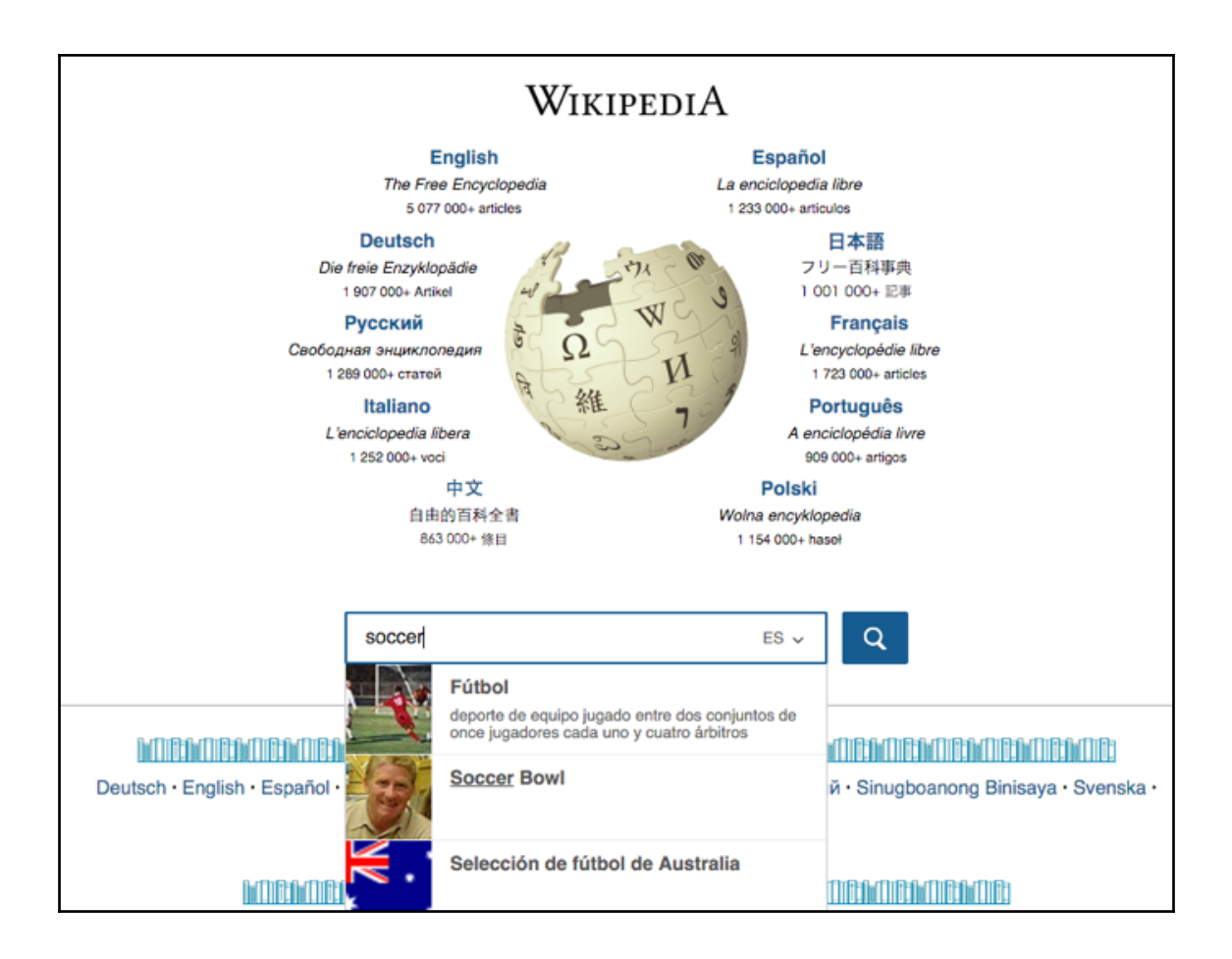

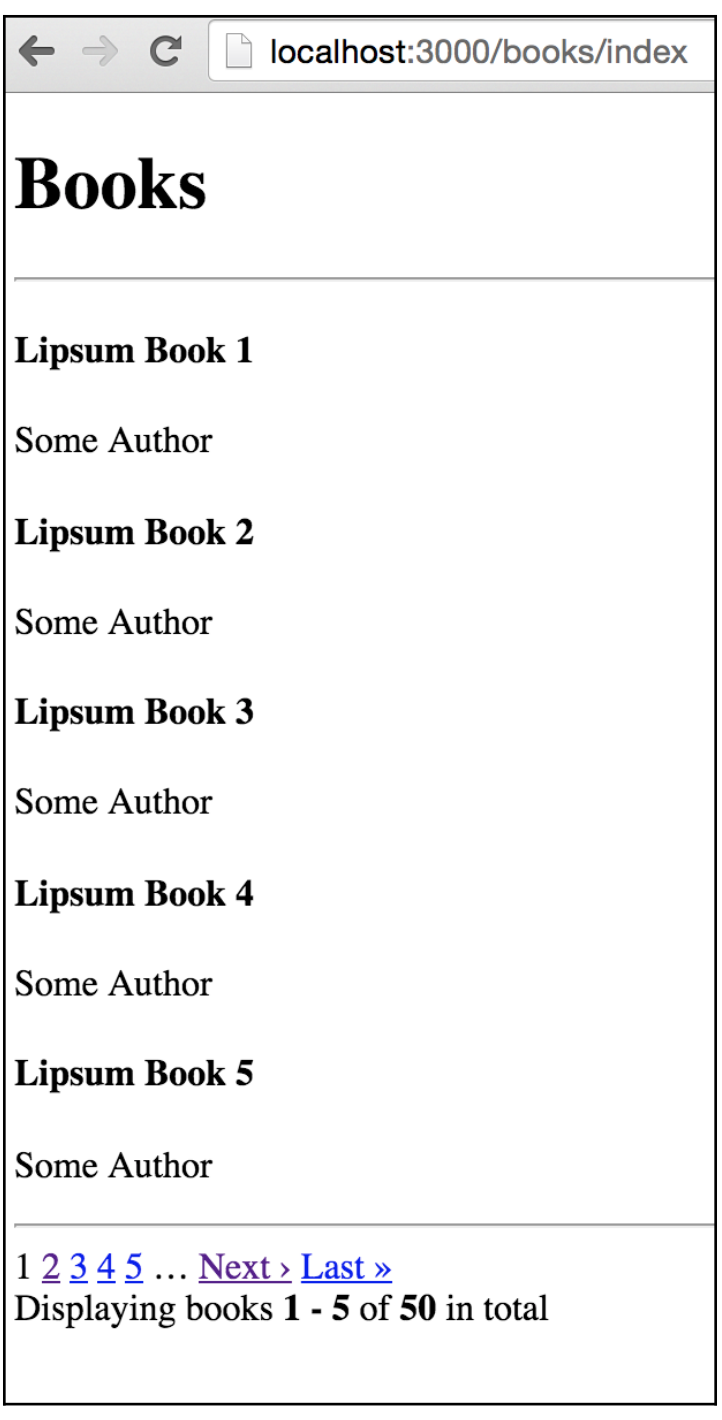

I

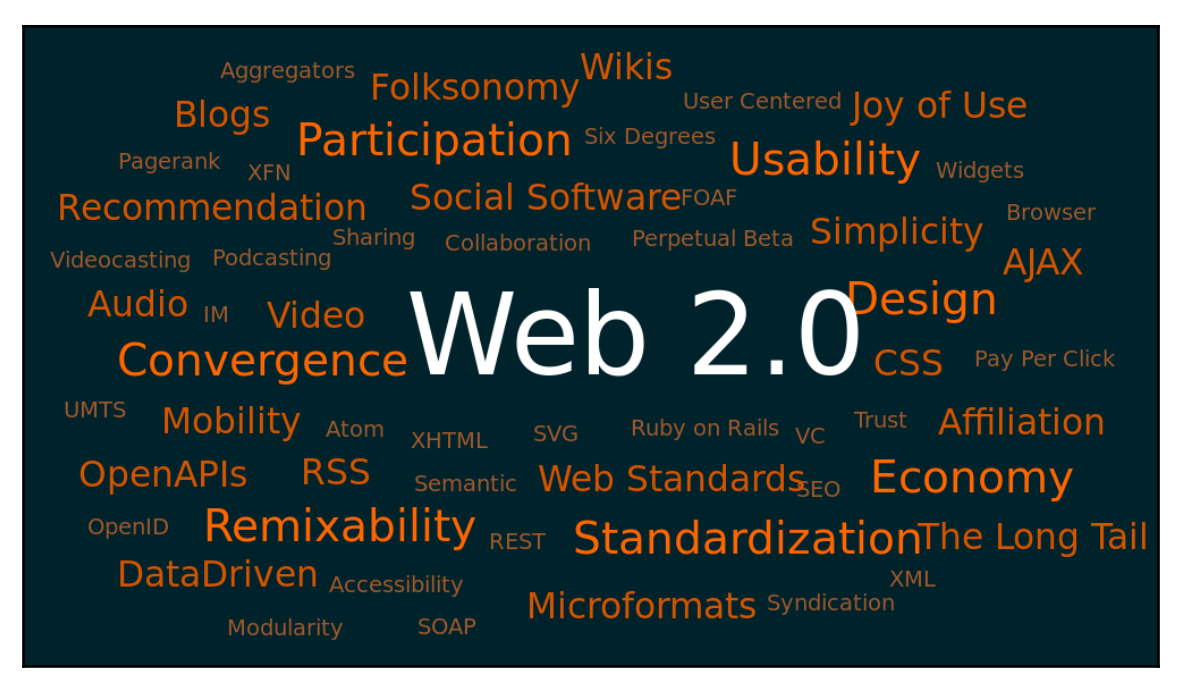

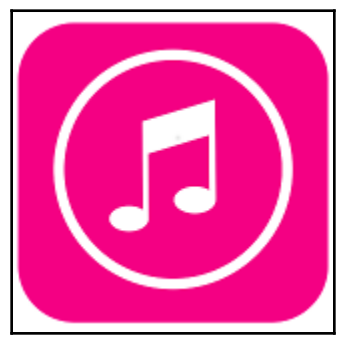

Demonstrations of tooltip usage are prevalent on Web pages. Many graphical Web browsers display the title attribute of an HTML element as a tooltip when a user hovers the mouse cursor over that element; in such a branch process would be able to boyer over Wikipedia images and hyperlinks and see a tooltip app **Hypertext Markup Language** osoft's Internet Explorer,

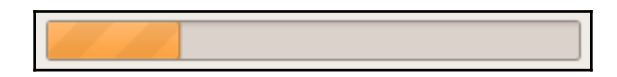

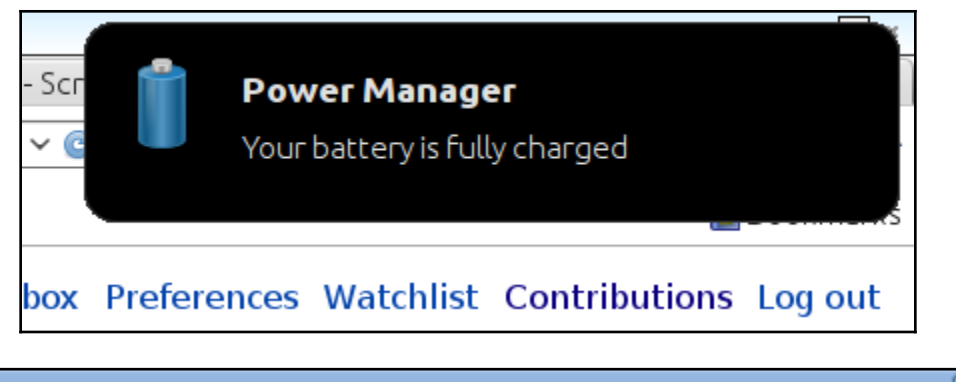

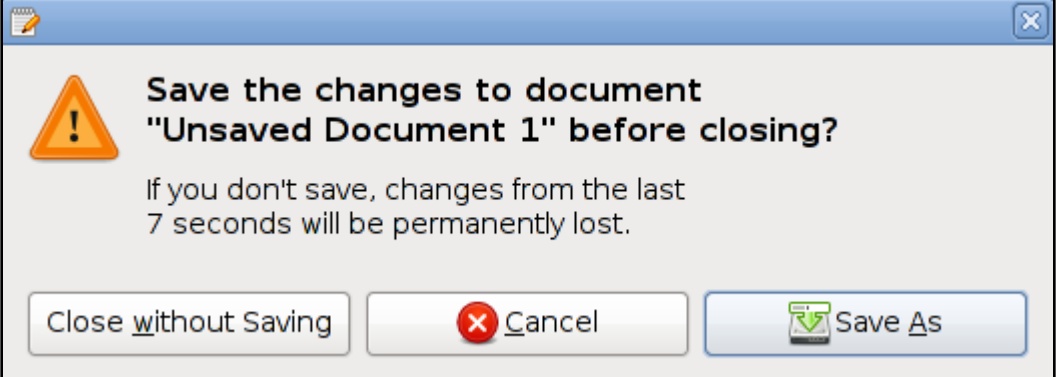

### **ABOUT US**

### **HOW WE WORK**

Lorem ipsum dolor sit amet, consectetur adip scing elit. Praesent varius tortor consequat mauris accumsan fringilla. Suspendisse faucib us aliquet arcu, eu dictum sem interdum vel. Mauris varius tristique velit porta elementum. Quisque quis arcu a diam sodales elementum.

զիոյ

#### **SERVICES**

**CONTACT US** 

#### **SHARE AND RECOMMEND**

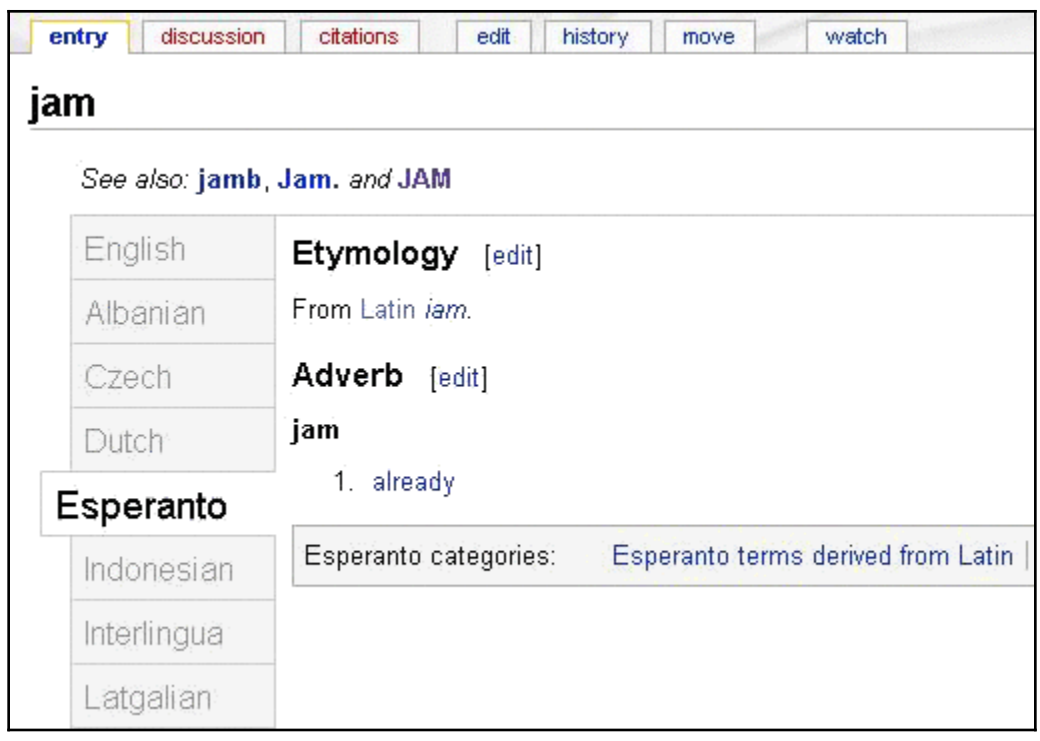

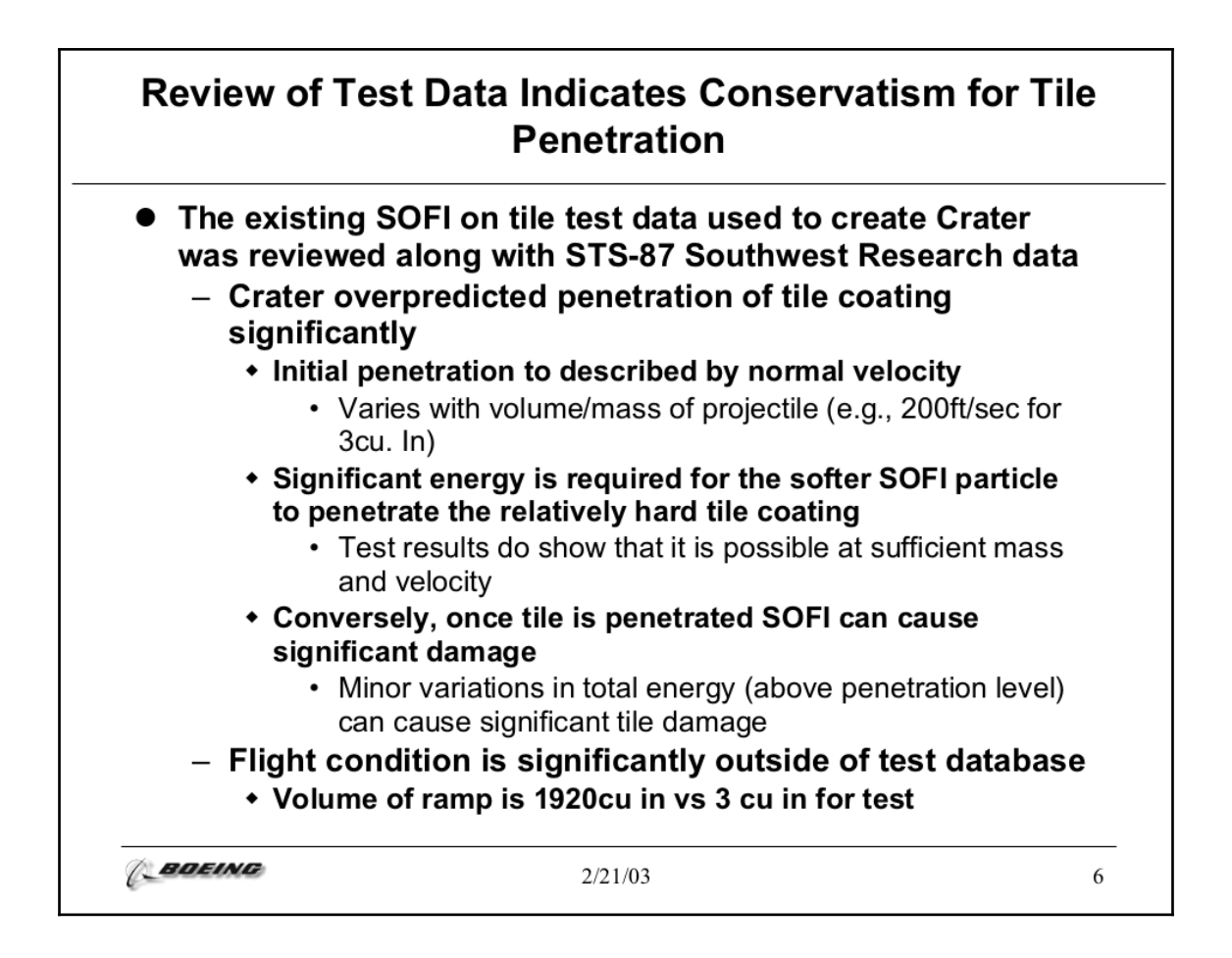

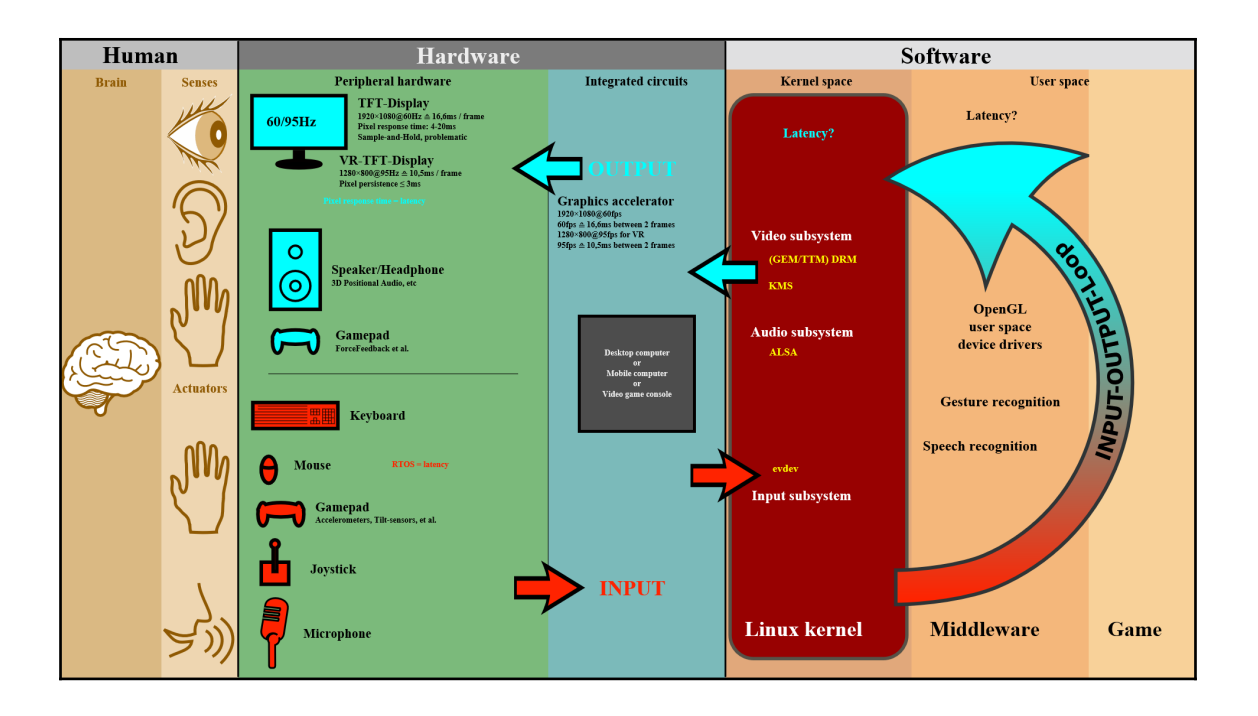

## **Chapter 12: Creating a Graphical User Interface**

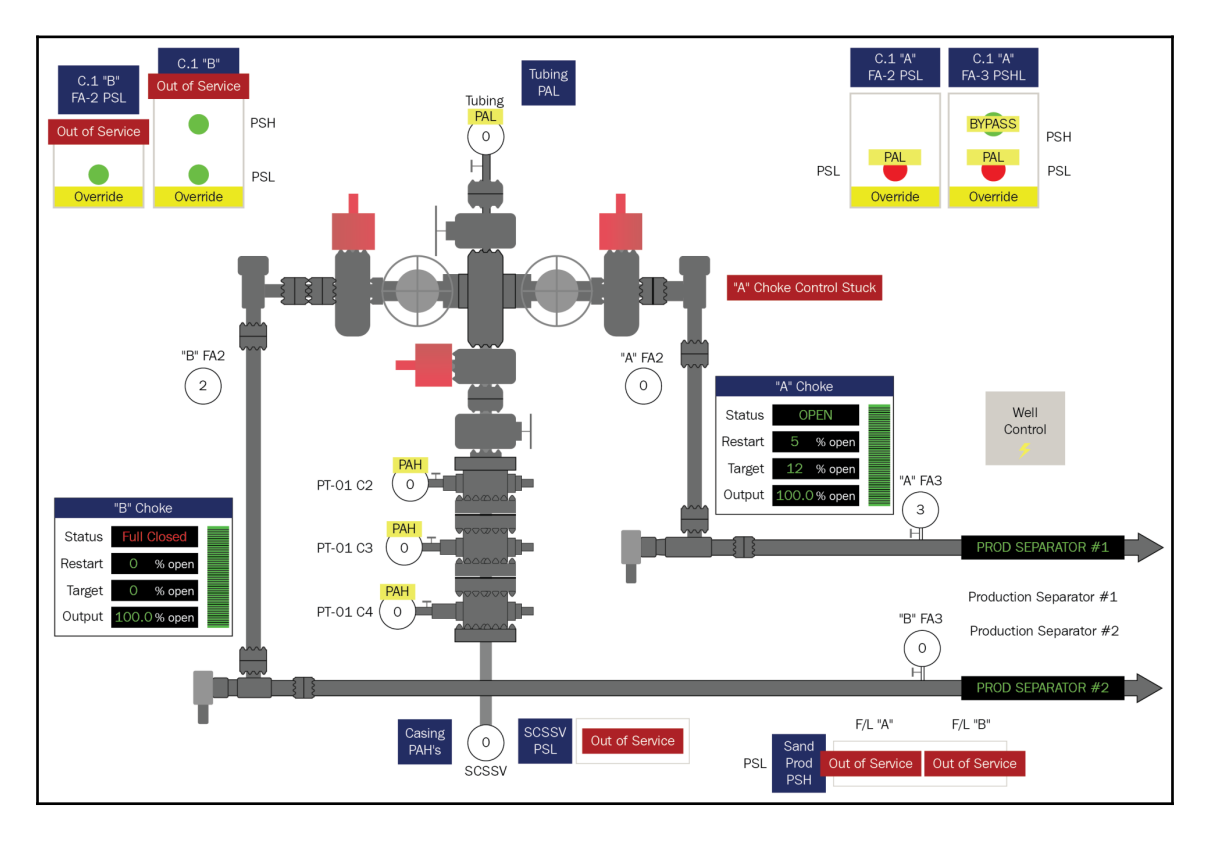

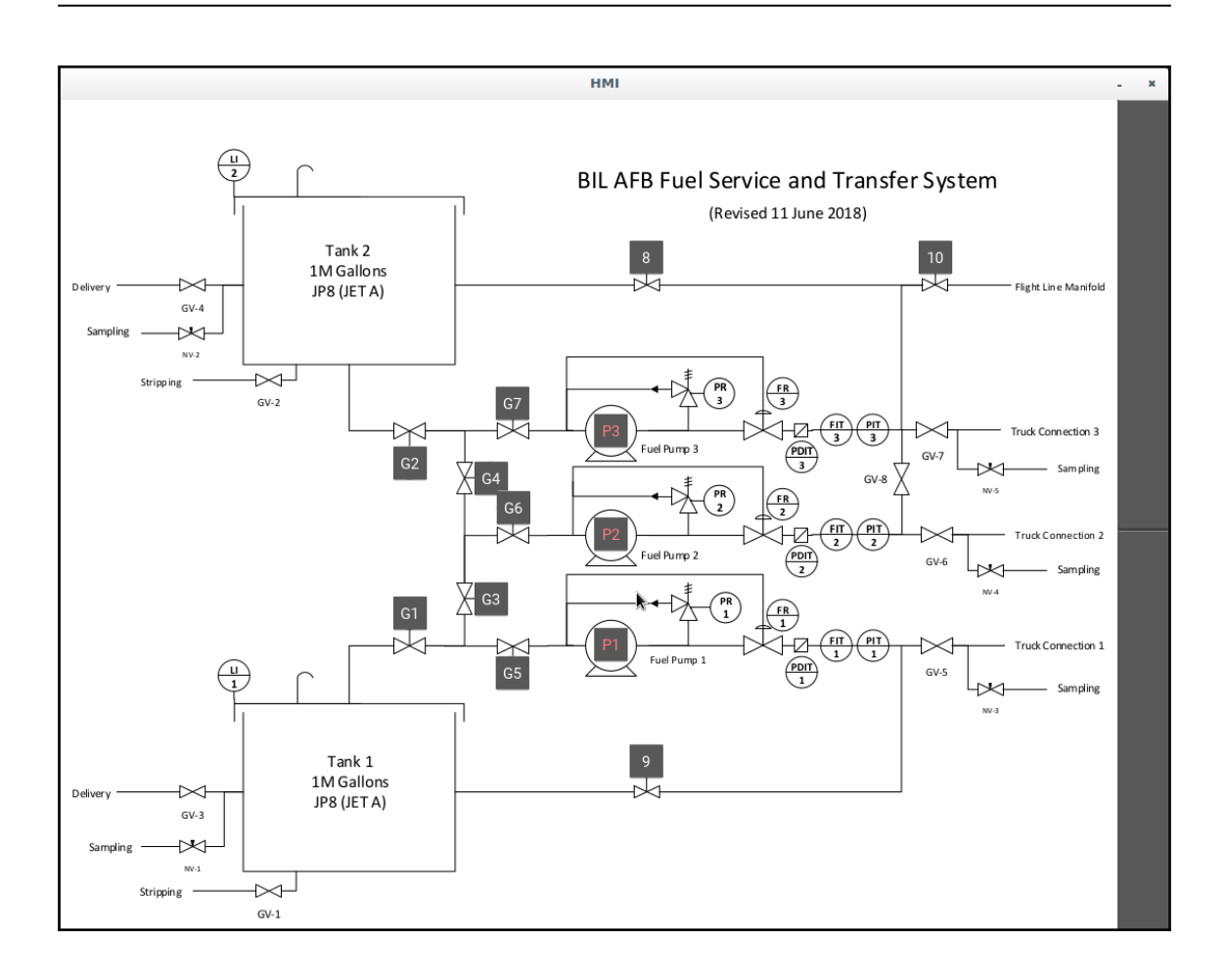

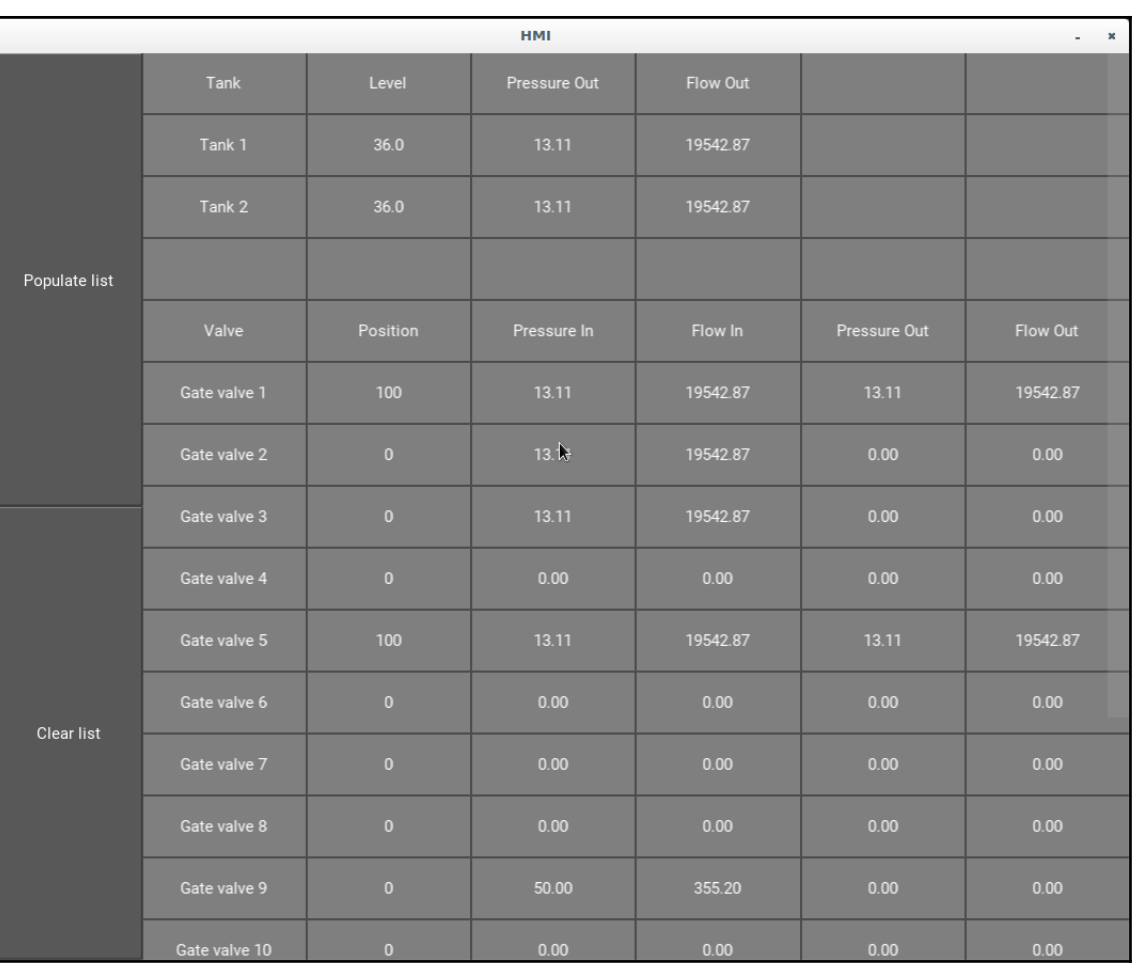

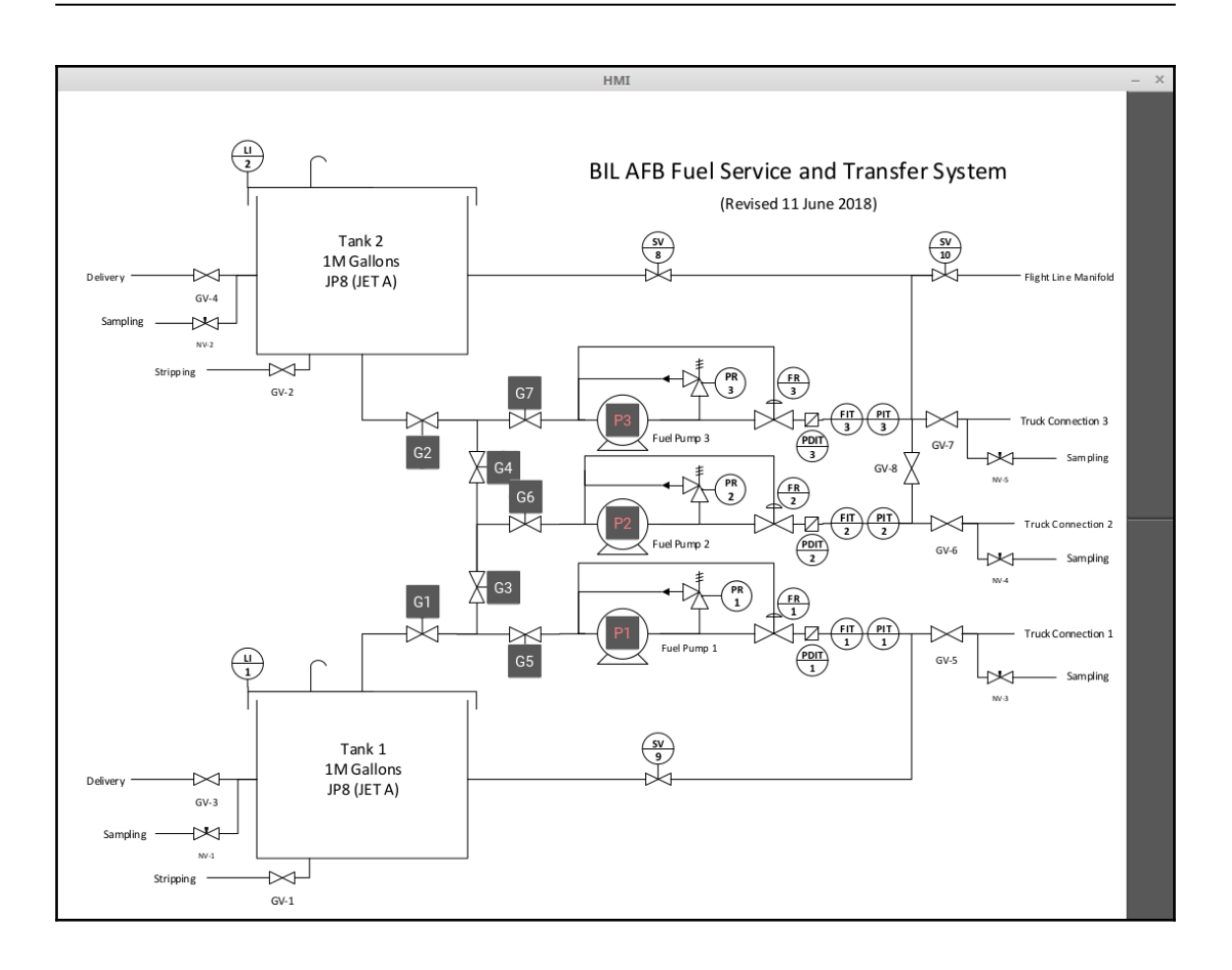

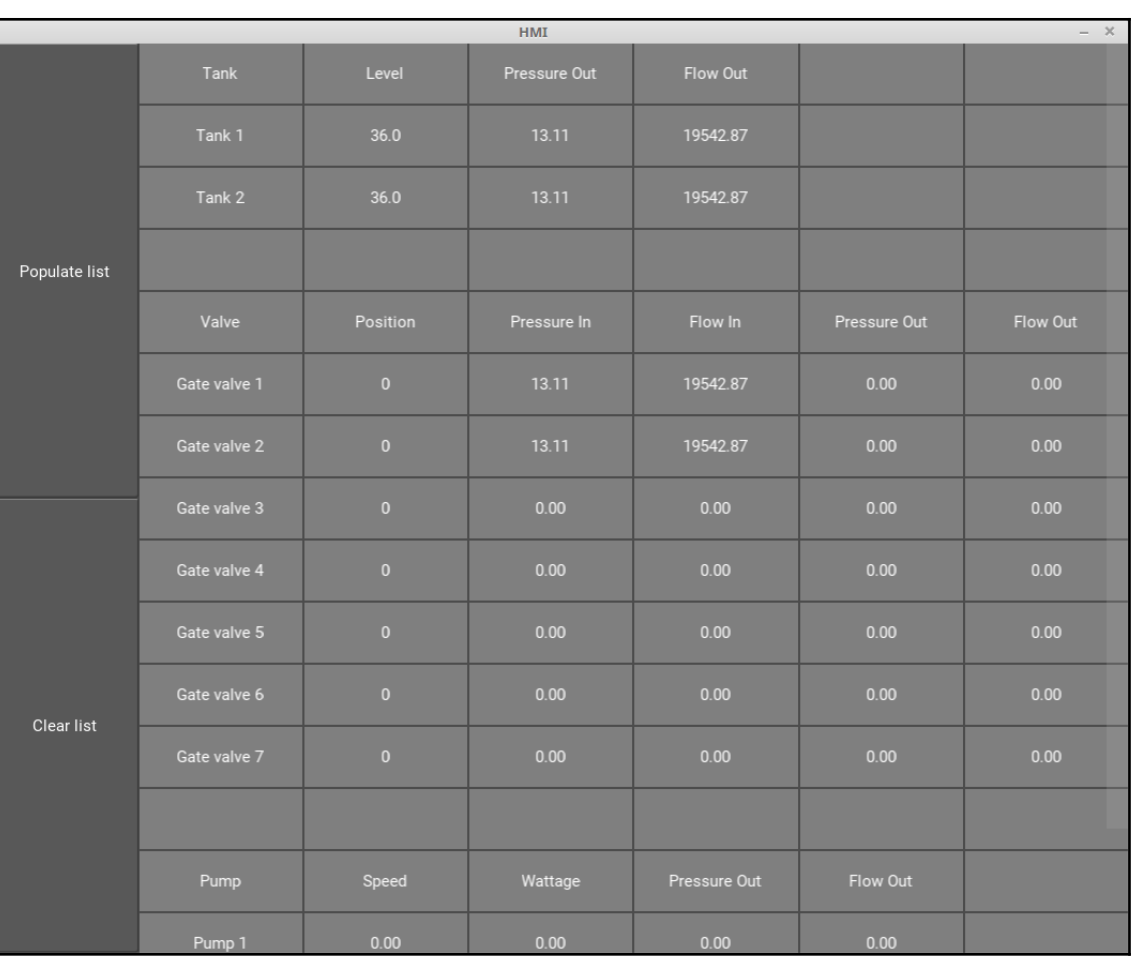

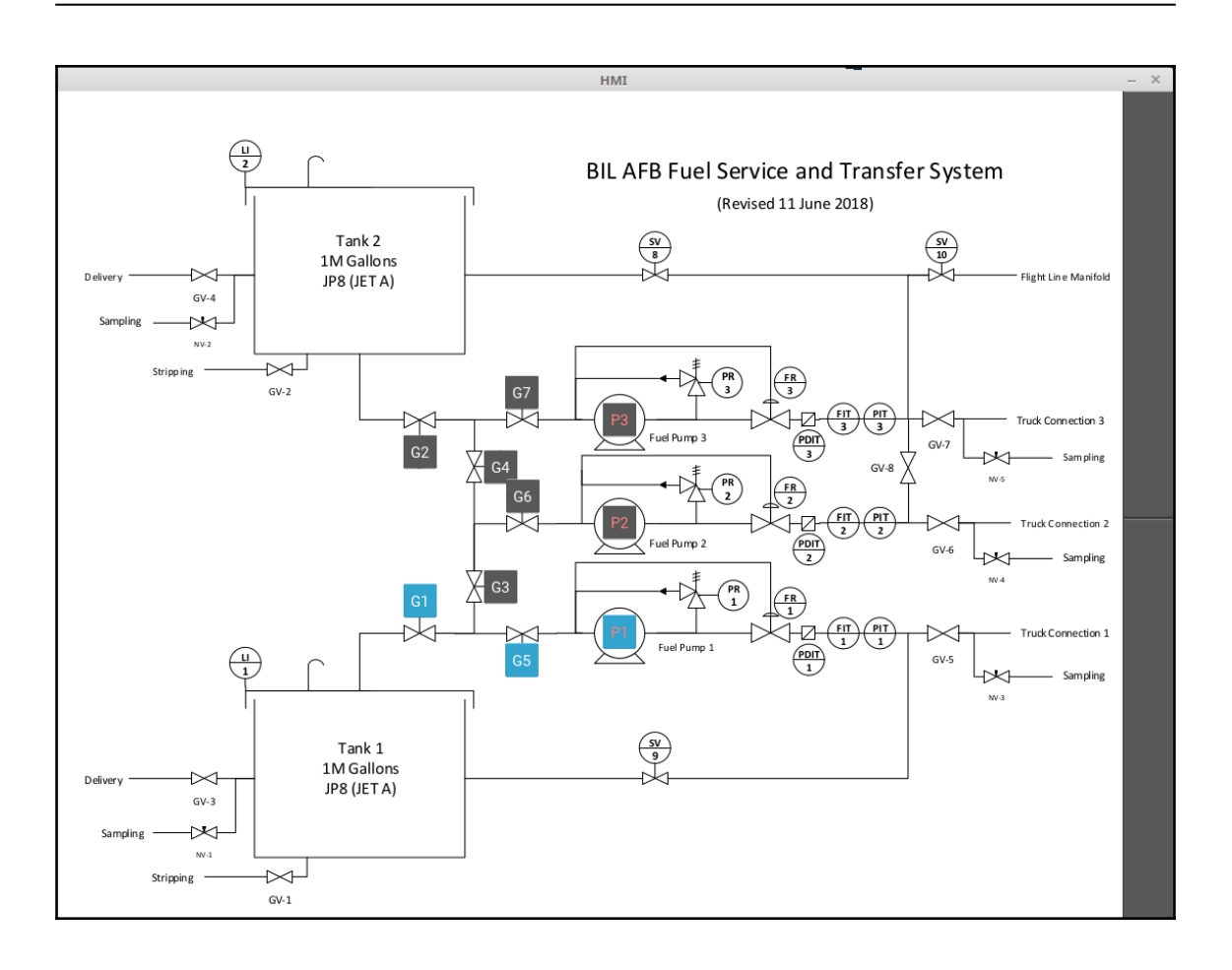

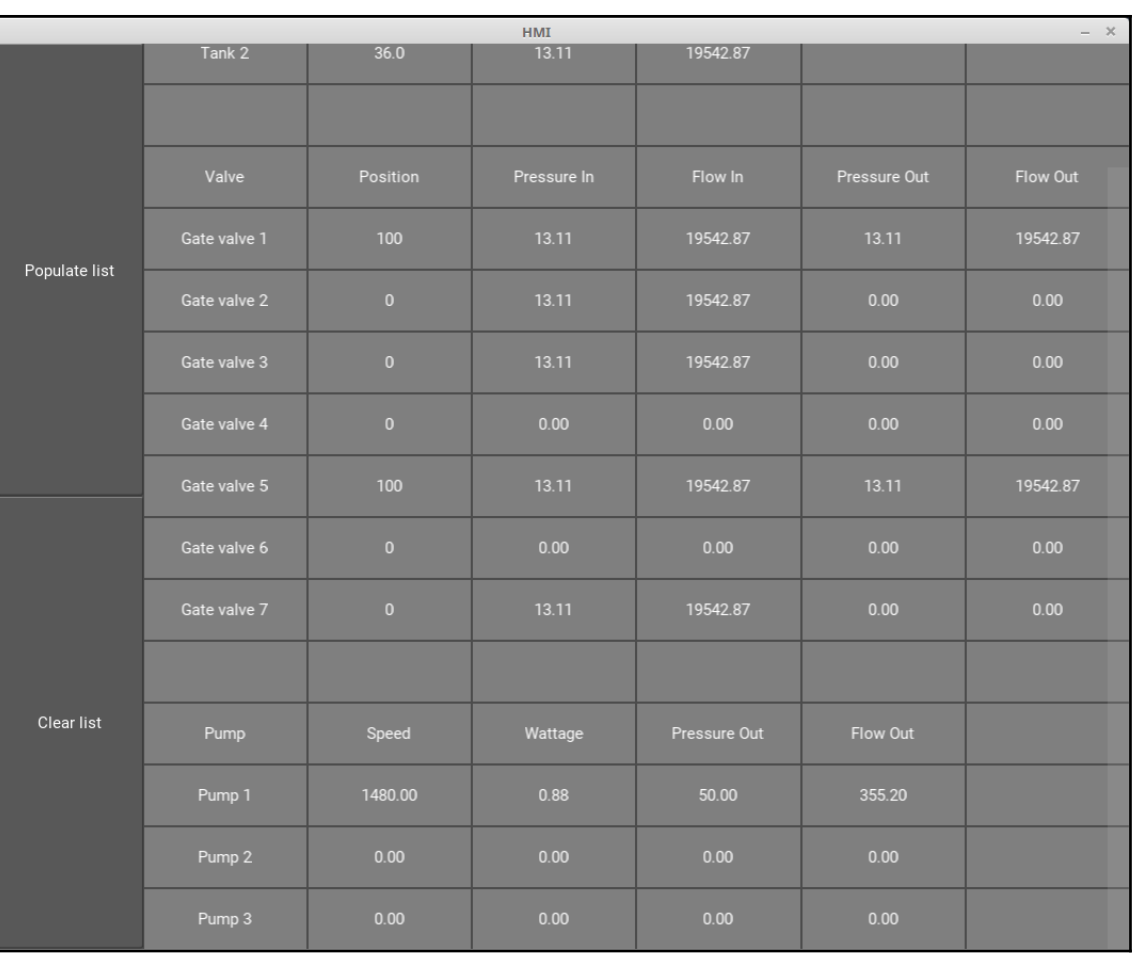

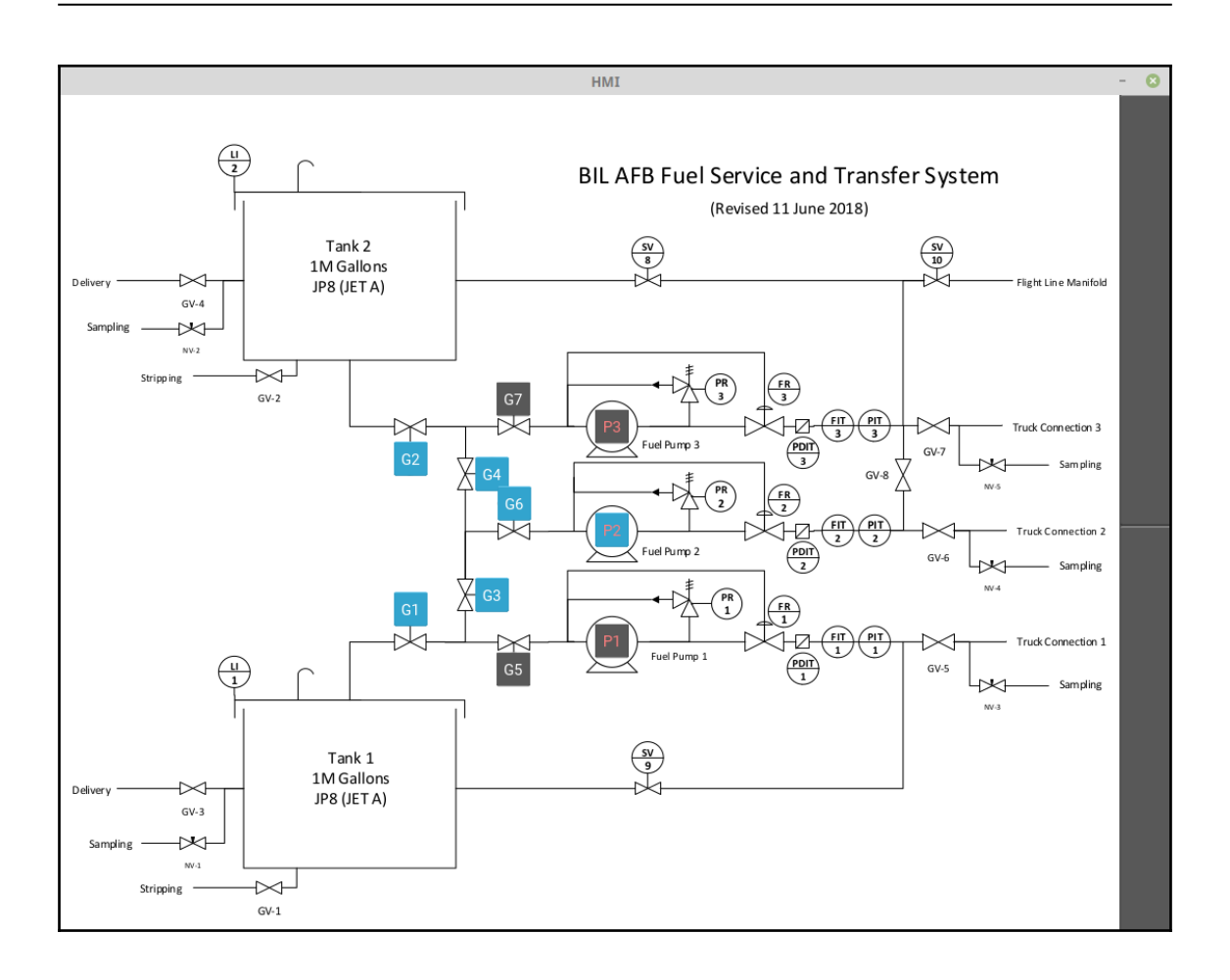